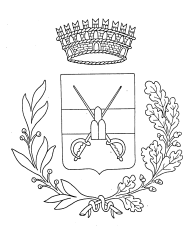

*COMUNE DI SERNAGLIA DELLA BATTAGLIA*

# MANUALE DI GESTIONE

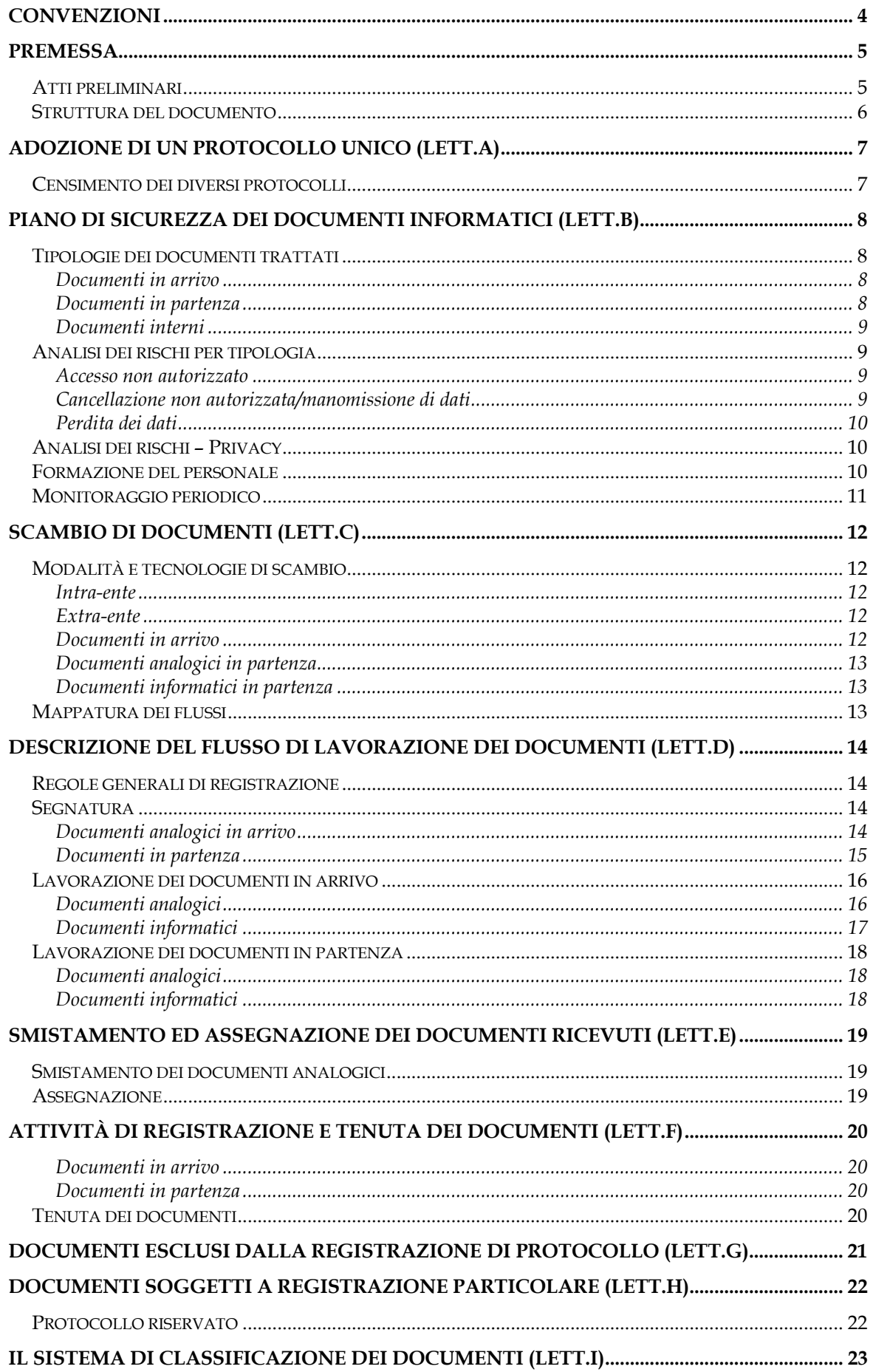

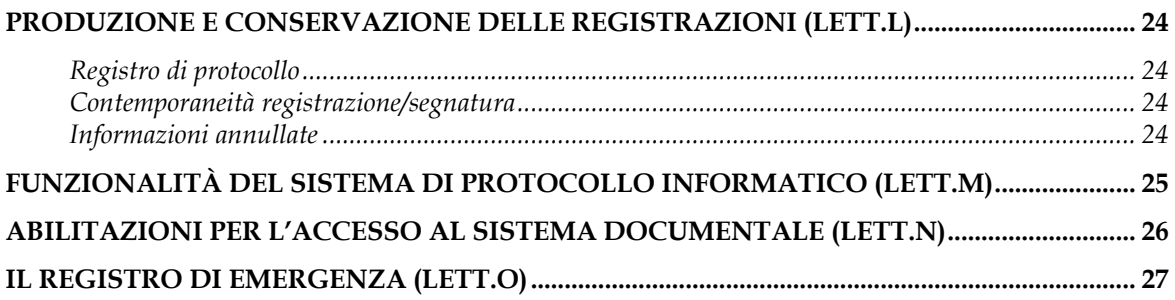

# **Convenzioni**

All'interno del documento sia i riferimenti normativi sia altre informazioni ricorrenti, sono abbreviati come indicato nella tabella sottostante

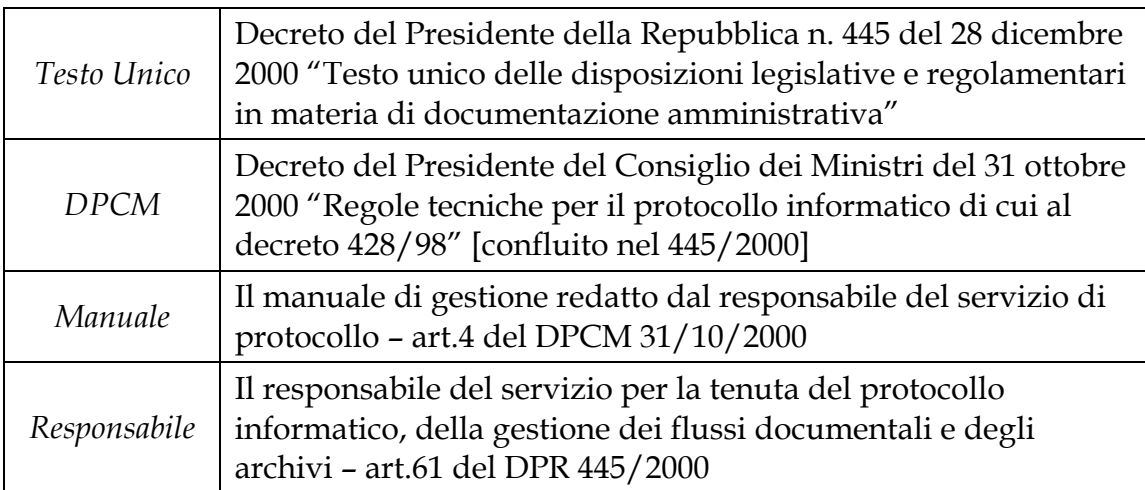

# <span id="page-4-0"></span>**Premessa**

Ai sensi di quanto previsto dall'art.50 del *Testo Unico*, entro il 1° gennaio 2004 le pubbliche amministrazioni devono provvedere a *"[…] realizzare o revisionare sistemi informativi automatizzati finalizzati alla gestione del protocollo informatico e dei procedimenti amministrativi […]*" con lo scopo di accrescere l'efficienza dell'amministrazione eliminando i registri cartacei e razionalizzando i flussi documentali.

Parte integrante di tale progetto, o piano di sviluppo, è il *Manuale*.

Il *Manuale*, come previsto dall'art.5 del *DPCM*, descrive il sistema di gestione e di conservazione dei documenti e fornisce le istruzioni per il corretto funzionamento del servizio. Di quale servizio si sta parlando?

L'applicazione dell'art.50 del *Testo Unico* inizia con l'istituzione obbligatoria, art.61, di *"[…] un servizio per la tenuta del protocollo informatico, della gestione dei flussi documentali e degli archivi […]*" inoltre "*Al servizio è preposto un dirigente ovvero un funzionario comunque in possesso di idonei requisiti professionali o di professionalità tecnico archivistica […]*". Tale responsabile ha tutta una serie di compiti/funzioni compresa la redazione del *Manuale* che diventa lo strumento operativo in cui sono raccolte le regole per un corretto ed efficace funzionamento del sistema di protocollo e dei procedimenti amministrativi; descrivendo le fasi operative dell'intero sistema è di conseguenza rivolto a tutto il personale dell'ente.

# *Atti preliminari*

Il presente *Manuale* è l'ultimo di una serie di atti organizzativi promulgati dall'amministrazione. Prima dell'approvazione del presente documento l'amministrazione deve:

- 1. aver individuato l'Area Organizzativa Omogenea (AOO);
- 2. aver istituito il *servizio per la tenuta del protocollo* e averne nominato il responsabile;
- 3. aver approvato un titolario di classificazione;

gli atti relativi sono:

1. Delibera di Giunta n.23 del 18/03/2004

Le UOR vengono individuate negli uffici di cui all'organigramma approvato con Delibera di Giunta n. 60 del 15/05/2000 avente ad oggetto "Individuazione area posizione organizzative" con relativa modifica DG n. 112 07/11/2002 avente ad oggetto "Modifica struttura organizzativa comunale"

### <span id="page-5-0"></span>*Struttura del documento*

Il presente *Manuale* è diviso in capitoli come indicato nel *DPCM* e ogni capitolo, oltre ad essere titolato in base al capitolo 2.2 delle *Linee guida* allegate al Decreto del 14 ottobre 2003, riporta la lettera di riferimento dell'art.5 del *DPCM.* 

Il primo paragrafo di ogni capitolo riporta per esteso l'articolo di riferimento del *DPCM*.

I seguenti allegati fanno parte integrante del *Manuale*

- Allegato1: Glossario e riferimenti normativi
- Allegato2: Titolario di Classificazione ed Indice
- Allegato3: Organigramma del Comune
- Allegato4: Documenti da non protocollare
- Allegato5: Manuale Utente del protocollo informatico
- Allegato6: Manuale Operativo
- Allegato7: Piano di conservazione e selezione
- Allegato8: Flussi documentali
- Allegato9: Indirizzi e-mail del Comune

# <span id="page-6-0"></span>**Adozione di un protocollo unico (lett.a)**

*"la pianificazione, le modalità e le misure minime di cui all'art.3, comma 1, lettera d), del presente decreto"[1](#page-6-1)*

### *Censimento dei diversi protocolli*

Il Comune di Sernaglia della Battaglia ha sempre avuto un unico protocollo generale che, sia in arrivo che in partenza, ha protocollato tutti i documenti; avendo sempre utilizzato un unico sistema per la protocollazione è ovvio che sia stata individuata un'unica AOO (vedi Premessa).

Non è servita quindi una preventiva pianificazione per eliminare protocolli di reparto, multipli, di settore (come richiesto dall'art.3 comma 1 lett.d del *DPCM*) ne tanto meno una definizione dei tempi di sostituzione e dei costi per applicare la norma.

 $\overline{a}$ 

<span id="page-6-1"></span><sup>1</sup> L'art. 3 comma 1 lettera d) recita: "la definizione, su indicazione del responsabile del servizio, dei tempi, delle modalità e delle misure organizzative e tecniche finalizzate alla eliminazione dei protocolli di settore e di reparto, dei protocolli multipli, dei protocolli di telefax, e, più in generale, dei protocolli diversi dal protocollo informatico previsto dal decreto del Presidente della Repubblica n. 428/1998."

# <span id="page-7-0"></span>**Piano di sicurezza dei documenti informatici (lett.b)**

*"il piano di sicurezza dei documenti informatici di cui all'art. 4, comma 4, del presente decreto"[2](#page-7-1)*

Il paragrafo tratta gli aspetti della sicurezza e l'analisi dei rischi in relazione alla tipologia dei documenti trattati e in relazione ad eventuali dati personali (come da Decreto legislativo 30 giugno 2003, n. 196 "*Codice in materia di protezione dei dati personali*").

# *Tipologie dei documenti trattati*

Le due tipologie gestite sono:

- documento informatico
- documento analogico

Per documento informatico s'intende "*la rappresentazione informatica di atti, fatti o dati giuridicamente rilevanti*" art.1 del *Testo Unico*  Per documento analogico s'intende "*documento formato usando una grandezza fisica che assume valori continui, come le tracce su carta (documenti* 

*cartacei) […]*" art.1 Delibera AIPA n.42/2001

Entrambe le tipologie sono suddivise in documenti in arrivo, documenti in partenza e documenti interni.

### **Documenti in arrivo**

Per documenti in arrivo s'intendono tutti i documenti acquisiti dal Comune di Sernaglia della Battaglia nell'esercizio delle proprie funzioni.

### **Documenti in partenza**

Per documenti in partenza s'intendono tutti i documenti prodotti dal personale del Comune di Sernaglia della Battaglia nell'esercizio delle proprie funzioni.

 $\overline{a}$ 

<span id="page-7-1"></span><sup>2</sup> L'art.4 comma 4 recita: "predisporre il piano per la sicurezza informatica relativo alla formazione, alla gestione, alla trasmissione, all'interscambio, all'accesso, alla conservazione dei documenti informatici d'intesa con il responsabile dei sistemi informativi automatizzati e con il responsabile della sicurezza dei dati personali di cui alla legge 31 dicembre 1996, n. 675, e successive modificazioni ed integrazioni, e nel rispetto delle misure minime di sicurezza previste dal regolamento di attuazione emanato con decreto del Presidente della Repubblica 28 luglio 1999, n. 318, in attuazione dell'art. 15, comma 2, della citata legge n. 675/1996." **N.B.** Non esiste un comma 4: in realtà è il comma 1 lettera c)

#### <span id="page-8-0"></span>**Documenti interni**

Per documenti interni s'intendono tutti i documenti scambiati tra i Settori e Servizi del Comune, o tra uffici appartenenti ad un medesimo Settore o Servizio.

Si distinguono in documenti di carattere

- informativo
- giuridico-probatorio

I documenti interni di carattere informativo sono memorie informali, appunti, brevi comunicazioni di rilevanza meramente informativa scambiate tra uffici e di norma non vanno protocollati ma gestiti tramite il sistema di gestione documentale interno.

I documenti interni di preminente carattere giuridico-probatorio sono quelli redatti dal personale del Comune al fine di documentare fatti inerenti all'attività svolta e alla regolarità delle azioni amministrative, o qualsiasi altro documento dal quale possono nascere diritti, doveri o legittime aspettative di terzi: come tali devono essere protocollati.

# *Analisi dei rischi per tipologia*

Da ricordare che questo paragrafo fa riferimento ai soli documenti informatici. In questo capitolo non vengono analizzati aspetti legati alla sicurezza fisica dei luoghi: la loro trattazione è demandata al Documento programmatico sulla sicurezza.

Sono stati individuati i seguenti elementi di rischio riconducibili ai documenti informatici:

### **Accesso non autorizzato**

Il sistema informatico è basato su un meccanismo che costringe ogni utente ad autenticarsi (cioè dimostrare la propria identità) prima di poter accedere ad un personal computer. E' obbligatorio l'uso di una password per l'accesso ad ogni personal computer: sia per l'accesso alla rete interna sia per l'accesso al sistema di gestione documentale.

### **Cancellazione non autorizzata/manomissione di dati**

La presenza delle due password garantisce che non ci siano manomissioni fortuite dei documenti informatici.

### <span id="page-9-0"></span>**Perdita dei dati**

Quotidianamente viene effettuato il backup dei dati dell'intero sistema di gestione documentale; inoltre vengono effettuate a campione delle letture di controllo, restore, dal personale incaricato.

# *Analisi dei rischi – Privacy*

In accordo con quanto scritto nell'art.11 del Dlg. 196/2003 "*Codice in materia di protezione dei dati personali*" eventuali dati personali oggetto di trattamento sono:

- trattati in modo lecito e secondo correttezza;
- raccolti e registrati per scopi determinati, espliciti e legittimi, ed utilizzati in altre operazioni del trattamento in termini compatibili con tali scopi;
- esatti e, se necessario, aggiornati;
- pertinenti, completi e non eccedenti rispetto alle finalità per le quali sono raccolti o successivamente trattati;
- conservati in una forma che consenta l'identificazione dell'interessato per un periodo di tempo non superiore a quello necessario agli scopi per i quali essi sono stati raccolti o successivamente trattati;

Qualunque trattamento di dati personali è consentito soltanto per lo svolgimento delle funzioni istituzionali inoltre se i dati gestiti non sono sensibili o giudiziari, il loro trattamento è consentito anche in mancanza di una norma di legge o di regolamento.

Qualsiasi altra analisi è inserita nel Documento programmatico sulla sicurezza.

### *Formazione del personale*

Per una corretta gestione dei documenti informatici è stata prevista un'attività formativa per il personale del Comune relativa alla formazione, gestione, trasmissione, accesso e conservazione dei documenti.

L'attività formativa prevedrà delle sessioni di:

- cultura generale sull'utilizzo del personal computer;
- cultura generale sull'utilizzo della rete;
- utilizzo di programmi di produttività individuale;
- utilizzo di programmi di posta elettronica;
- aggiornamento sui programmi di gestione documentali;

Periodicamente è cura del *Responsabile* rilevare necessità formative in accordo con i vari responsabili di settore.

# <span id="page-10-0"></span>*Monitoraggio periodico*

Il *Responsabile* effettuerà periodicamente dei controlli a campione sulla congruità delle registrazioni, sulla corretta sequenza della catena documentale, e sull'utilizzo di un unico registro informatico, verificando, attraverso controlli e ispezioni mirati nelle varie UOR la classificazione e la fascicolazione archivistica nonché le modalità di gestione dei documenti informatici.

# <span id="page-11-0"></span>**Scambio di documenti (lett.c)**

*"le modalità di utilizzo di strumenti informatici per lo scambio di documenti all'interno ed all'esterno dell'area organizzativa omogenea"* 

# *Modalità e tecnologie di scambio*

#### **Intra-ente**

- documenti informatici: È presente un *repository* documentale per lo scambio di questi documenti tra le UOR;
- documenti analogici:
	- o se di carattere informativo, vengono consegnati direttamente all'ufficio destinatario.
	- o se di carattere giuridico-probatorio (quindi inerenti attività svolte dall'Ente), vengono protocollati in arrivo – perché in partenza dalla UOR mittente, e consegnati dall'ufficio protocollo all'UOR destinataria

Ove consentire una maggiore diffusione delle informazioni, alcuni documenti informatici verranno trasformati in documenti analogici.

#### **Extra-ente**

- documenti informatici: il mezzo usato è la posta elettronica
- documenti analogici: il mezzo usato è la posta tradizionale o il fax

### *Documenti in arrivo*

I documenti, sia informatici che analogici, ricevuti dall'ufficio protocollo dopo essere stati registrati e classificati vengono smistati all'UOR individuata in base al modello delle competenze così come definito dall'organigramma (vedi Allegato3).

All'interno di ogni singola UOR è individuato il responsabile: a questi, per i documenti in arrivo e sulla base dei dati forniti in fase di protocollazione, vengono inviati in automatico dei messaggi di notifica dell'avvenuto inserimento dei documenti all'interno del sistema senza intervento da parte dell'operatore di protocollo. Il responsabile può, ai sensi dell'art 5 della legge 241/90 assegnare a sé o altri la responsabilità del procedimento individuando il nuovo responsabile all'interno della propria UOR.

<span id="page-12-0"></span>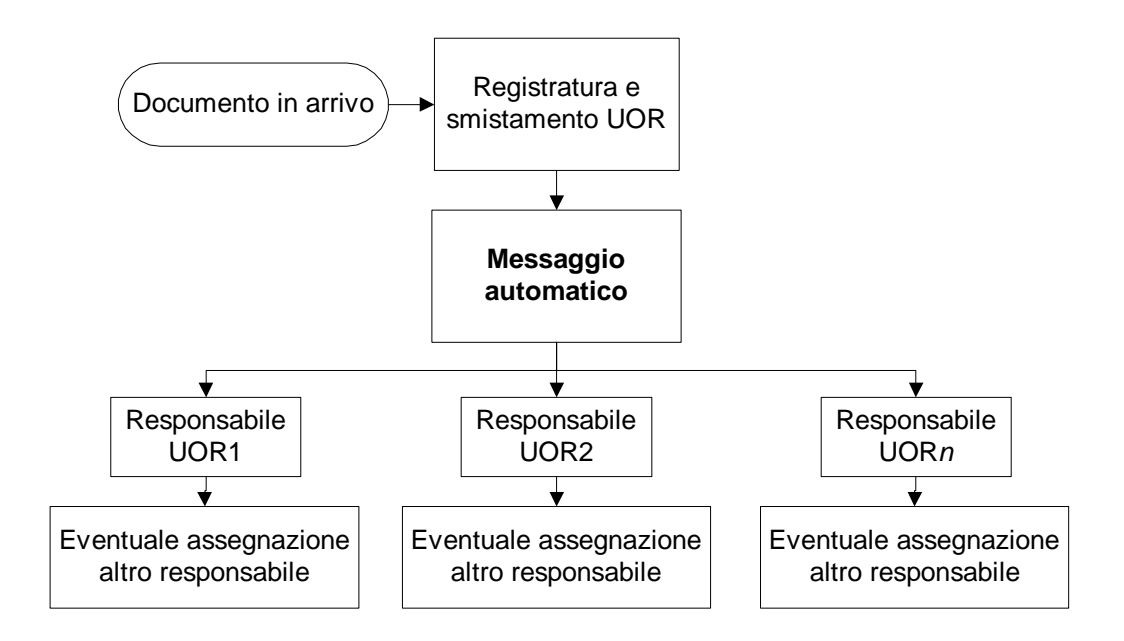

### *Documenti in partenza*

#### **Documenti analogici**

L'operatore dell'UOR, dopo aver provveduto a protocollare in partenza il documento cartaceo, lo consegna all'ufficio protocollo per le operazioni di postalizzazione.

### **Documenti informatici**

Vengono prodotti dall'UOR e inviati al destinatario o consegnati all'ufficio protocollo che provvede all'effettivo invio.

### *Mappatura dei flussi*

Un'analisi più dettagliata e una rilevazione più precisa dei flussi del Comune sarà effettuata nel corso del prossimo anno sulla base del piano di sviluppo dell'Ente. (vedi paragrafo successivo e Allegato8)

# <span id="page-13-0"></span>**Descrizione del flusso di lavorazione dei documenti (lett.d)**

*"la descrizione del flusso di lavorazione dei documenti ricevuti, spediti o interni, incluse le regole di registrazione per i documenti pervenuti secondo particolari modalità di trasmissione, tra i quali, in particolare, documenti informatici di fatto pervenuti per canali diversi da quelli previsti dall'art. 15 del presente decreto, nonché fax, raccomandata, assicurata"[3](#page-13-1)*

# *Regole generali di registrazione*

"*La registrazione di protocollo per ogni documento ricevuto o spedito dalla pubblica amministrazione è effettuata mediante la memorizzazione delle seguenti informazioni:* 

- *a) numero di protocollo del documento generato automaticamente dal sistema e registrato in forma non modificabile;*
- *b) data di registrazione di protocollo assegnata automaticamente dal sistema e registrata in forma non modificabile;*
- *c) mittente per i documenti ricevuti o, in alternativa, il destinatario o i destinatari per i documenti spediti, registrati in forma non modificabile;*
- *d) oggetto del documento, registrato in forma non modificabile;*
- *e) data e protocollo del documento ricevuto, se disponibili;*
- *f) l'impronta del documento informatico, se trasmesso per via telematica, costituita dalla sequenza di simboli binari in grado di identificarne univocamente il contenuto, registrata in forma non modificabile."* art.53 del *Testo Unico;*

### *Segnatura*

La segnatura, per i soli documenti informatici, viene creata automaticamente dal sistema in base alle specifiche dell'art.18 *DPCM*.

#### **Documenti analogici in arrivo**

Su ogni documento registrato deve essere apposta/associata, in forma permanente non modificabile, la segnatura di protocollo che contiene le informazioni riguardanti il documento stesso. Le informazioni minime previste sono:

- progressivo di protocollo
- data di protocollo
- identificazione dell'amministrazione (l'AOO)
- la classificazione

 $\overline{a}$ 

<span id="page-13-1"></span><sup>3</sup> L'art.15 recita: "Lo scambio dei documenti soggetti alla registrazione di protocollo è effettuato mediante messaggi conformi ai sistemi di posta elettronica compatibili con il protocollo SMTP/MIME definito nelle specifiche pubbliche RFC 821-822, RFC 2045-2049 e successive modificazioni o integrazioni."

<span id="page-14-0"></span>Le informazioni opzionali sono:

- codice dell'ufficio destinatario
- codice dell'ufficio mittente

La segnatura è posta in posizione ben visibile; ha la seguente struttura

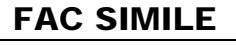

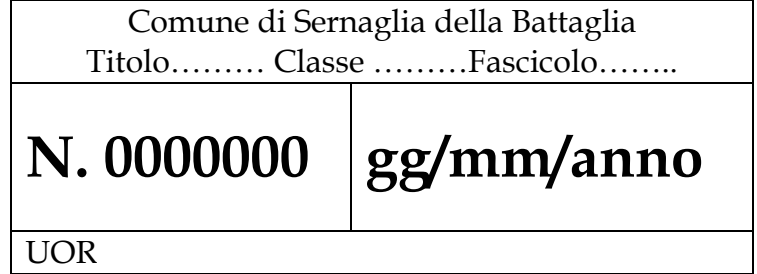

La classificazione è completata con l'avanzare del documento all'interno del sistema di gestione documentale.

#### **Documenti informatici in arrivo**

Se soddisfa i requisiti del *Testo Unico* e del *DPCM,* le informazioni della registratura sono già associate al documento ricevuto e quindi vengono recepite automaticamente dal sistema informatico.

#### **Documenti in partenza**

I documenti, indipendentemente dal supporto sul quale sono prodotti, devono riportare i seguenti elementi:

- logo del Comune
- UOR
- indirizzo completo del Comune
- numero di telefono e di fax
- indirizzo istituzionale di posta elettronica
- indirizzo del sito web
- data
- numero di protocollo
- numero degli allegati ed eventuale descrizione
- numero di collegamento ad eventuale protocollo precedente
- oggetto

### <span id="page-15-0"></span>*Lavorazione dei documenti in arrivo*

Principali casistiche di documenti e relative modalità di gestione.

### **Documenti analogici**

Il recapito dell'ente è:

Comune di Sernaglia della Battaglia Piazza Martiri della Libertà, 1 – 31020 - (TV)

Solo i documenti recapitati a questo indirizzo sono protocollati.

Qualora pervengano o siano consegnati ad uffici diversi da quello di protocollo, i documenti devono essere inoltrati immediatamente all'ufficio di registratura.

Sui documenti, dopo esser stati protocollati, viene apposta la segnatura.

Se è richiesto il rilascio di una ricevuta di un documento analogico consegnato a mano, l'operatore di protocollo dopo aver protocollato il documento provvede alla stampa della lettera d'avvenuta consegna del documento stesso o rilascia una fotocopia dello stesso su cui viene apposto il timbro di segnatura privo del numero di protocollo.

Le lettere anonime e quelle prive di firma vanno protocollate per certificarne l'entrata nel sistema di gestione documentale: è compito del responsabile del procedimento interessato valutarne l'efficacia.

Fax Numero istituzionale del fax

#### 0438.965363

Solo i documenti ricevuti tramite questo numero entrano nel sistema di gestione documentale e quindi protocollati.

Qualora pervengano a numeri diversi da quello indicato, i documenti devono essere inoltrati immediatamente all'ufficio di registratura.

L'uso del telefax soddisfa il requisito della forma scritta e quindi il documento di norma non è seguito dalla trasmissione dell'originale.

L'accertamento delle fonte di provenienza spetta al *Responsabile.* 

<span id="page-16-0"></span>Dal momento che ogni documento deve essere individuato da un solo numero di protocollo, indipendentemente dal supporto e dal mezzo di trasmissione, qualora venga registrato un documento via telefax e venga successivamente ricevuto lo stesso documento in originale, è necessario attribuire all'originale la stessa segnatura di protocollo del documento pervenuto via telefax (si tratta del medesimo documento su diverso supporto e con diverso mezzo di trasmissione).

Qualora si rilevi, anche da parte delle singole UOR, che l'originale è stato registrato con un diverso numero di protocollo, la registrazione relativa all'originale deve essere annullata.

#### **Documenti informatici**

L'indirizzo istituzionale di posta elettronica è:

Vedi Alllegato9: Indirizzi e-mail del Comune (il primo; Posta elettronica Certificata)

Solo i documenti recapitati a questo indirizzo entrano nel sistema di gestione documentale e quindi protocollati.

Qualora pervengano ad indirizzi email diversi da quello indicato, i documenti devono essere inoltrati immediatamente all'ufficio di registratura.

L'addetto dell'ufficio protocollo controlla i messaggi pervenuti all'indirizzo di posta elettronica istituzionale e verifica se siano o meno da protocollare.

Potranno essere protocollati sia il corpo del messaggio che uno o più dei file ad esso allegati, purché corredati di firma digitale, secondo le indicazioni della normativa vigente. L'eventuale segnatura di protocollo dovrà rispettare lo standard XML.

Se non sono da protocollare vengono inoltrati direttamente all'UOR competente; se invece sono da protocollare, vengono caricati nel sistema e stampati.

Qualora un messaggio di posta elettronica non sia conforme agli standard prescritti dalla normativa vigente e si renda comunque necessario attribuire ad esso una efficacia probatoria, il messaggio, e l'eventuale documento allegato, deve essere stampato e successivamente verrà trattato come un normale documento analogico.

### <span id="page-17-0"></span>*Lavorazione dei documenti in partenza*

Principali casistiche di documenti e relative modalità di gestione.

#### **Documenti analogici**

I documenti analogici spediti devono contenere gli elementi indicati nel paragrafo relativo alla segnatura.

#### Fax

L'ente non è dotato di un sistema software per l'invio di fax direttamente dai vari client quindi ogni documento informatico spedito per fax deve essere trasformato in analogico.

Dal momento che ogni documento deve essere individuato da un solo numero di protocollo, indipendentemente dal supporto e dal mezzo di trasmissione, qualora venga registrato un documento via telefax e venga successivamente spedito lo stesso documento in originale, è necessario attribuire all'originale la stessa segnatura di protocollo del documento inviato via telefax (si tratta del medesimo documento su diverso supporto e con diverso mezzo di trasmissione).

Qualora si rilevi che l'originale è stato registrato con un diverso numero di protocollo, il responsabile del procedimento richiede all'ufficio protocollo l'annullamento della registrazione relativa all'originale.

Si ponga attenzione a riportare la segnatura non tanto sulla copertina di trasmissione, quanto piuttosto sul documento medesimo. A questo proposito si sottolinea l'inutilità della copertina di trasmissione qualora il documento abbia una funzione prevalentemente informativa e non giuridico-probatoria.

#### **Documenti informatici**

I dati della registratura e gli elementi necessari, vedi paragrafo "Segnatura", vanno apposti sul documento direttamente dall'UOR che ha redatto il documento.

Ogni documento informatico in partenza che assume rilevanza nell'ambito di un procedimento amministrativo, per la durata della fase di avviamento, va di norma stampato per produrre l'equivalente analogico da inserire nel fascicolo.

# <span id="page-18-0"></span>**Smistamento ed assegnazione dei documenti ricevuti (lett.e)**

*"l'indicazione delle regole di smistamento ed assegnazione dei documenti ricevuti con la specifica dei criteri per l'ulteriore eventuale inoltro dei documenti verso aree organizzative omogenee della stessa amministrazione e/o verso altre amministrazioni"* 

### *Smistamento dei documenti analogici*

L'Ufficio protocollo smista la corrispondenza in arrivo, aperta e protocollata, indirizzando l'originale di ciascun documento al Settore o all'Ufficio che, per quanto a conoscenza dell'Ufficio protocollo stesso, ha competenza sull'oggetto specificato nel documento. Ad altri Settori o Uffici, indicati sull'originale successivamente al primo, viene inviata una copia del documento per conoscenza.

Al fine di evitare disguidi e ritardi nella ricezione della corrispondenza, ciascun Settore ed Ufficio deve provvedere a segnalare tempestivamente eventuali variazioni nelle proprie competenze o nella modulistica adottata.

### *Assegnazione*

Il Dirigente o Responsabile del Servizio o un loro incaricato provvedono ad assegnare ciascun documento in arrivo al responsabile del relativo procedimento amministrativo.

Spettano al responsabile del procedimento amministrativo le incombenze relative alla gestione del documento: l'inserimento nel fascicolo di competenza preesistente o eventualmente in un nuovo fascicolo, l'integrazione o la correzione del codice di classificazione assegnato dall'ufficio protocollo, l'effettuazione, tramite la procedura del protocollo informatico, dei collegamenti ai protocolli precedenti.

# <span id="page-19-0"></span>**Attività di registrazione e tenuta dei documenti (lett.f)**

*"l'indicazione delle unità organizzative responsabili delle attività di registrazione di protocollo, di organizzazione e tenuta dei documenti all'interno dell'area organizzativa omogenea"* 

#### **Documenti in arrivo**

Nell'ambito dell'AOO l'unica UOR responsabile delle attività di registrazione dei documenti in arrivo è il Servizio Archivistico comunale. L'operazione di registratura viene quindi effettuata centralmente in un unico punto.

#### **Documenti in partenza**

Tutte le UOR sono responsabili delle attività di registrazione dei documenti in partenza.

### *Tenuta dei documenti*

Ogni UOR competente è incaricata della gestione dei documenti da lei prodotti, della loro corretta classificazione e della tenuta del fascicolo archivistico.

Il piano di conservazione dei documenti è riportato nell'Allegato7.

# <span id="page-20-0"></span>**Documenti esclusi dalla registrazione di protocollo (lett.g)**

*"l'elenco dei documenti esclusi dalla registrazione di protocollo, ai sensi dell'art. 4, comma 5, del decreto del Presidente della Repubblica n. 428/1998"[4](#page-20-1)*

L'elenco dei documenti esclusi dall'operazione di registrazione è riportato nell'Allegato4.

Tali documenti non saranno protocollati (art. 53, c. 5 del *Testo Unico*).

 $\overline{a}$ 

<span id="page-20-1"></span><sup>4</sup> L'art.4 comma 4, ora art.53 comma 5 del *Testo Unico*, recita: "Sono oggetto di registrazione obbligatoria i documenti ricevuti e spediti dall'amministrazione e tutti i documenti informatici. Ne sono esclusi le gazzette ufficiali, i bollettini ufficiali e i notiziari della pubblica amministrazione, le note di ricezione delle circolari e altre disposizioni, i materiali statistici, gli atti preparatori interni, i giornali, le riviste, i libri, i materiali pubblicitari, gli inviti a manifestazioni e tutti i documenti già soggetti a registrazione particolare dell'amministrazione"

# <span id="page-21-0"></span>**Documenti soggetti a registrazione particolare (lett.h)**

*"l'elenco dei documenti soggetti a registrazione particolare e le relative modalità di trattamento"* 

I documenti soggetti a registrazione particolare sono:

- Violazioni codice della strada
- Violazioni regolamenti comunali e leggi particolari
- Deliberazioni del Consiglio Comunale
- Deliberazioni della Giunta Comunale
- Decreti del Sindaco
- Determinazioni dirigenziali
- Ordinanze
- Dichiarazioni ICI

Tali documenti non vengono protocollati.

Per questi documenti analogici, è prevista l'apposizione tramite timbro della data d'arrivo che, pur non garantendo alcun valore giuridico, serve come attestazione dell'avvenuta consegna.

Come insieme di tipologie d'atti, le deliberazioni, i decreti, le determinazioni e i contratti costituiscono una serie. La registrazione consiste nell'apposizione di un numero progressivo riferito alla serie d'appartenenza, che per le deliberazioni, le determinazioni e i decreti riparte da 1 ogni anno, mentre per i contratti è un numero di repertorio che prosegue di anno in anno.

# *Protocollo riservato*

Le tipologie di documenti da registrare nel protocollo riservato sono individuate dal *Responsabile* in collaborazione e d'intesa con i responsabili delle UOR.

Le procedure adottate per la gestione dei documenti ad accesso riservato, comprese la protocollazione, la classificazione e la fascicolazione, sono le stesse adottate per gli altri documenti e procedimenti amministrativi, ad eccezione dell'associazione del file (documento informatico in partenza) che non vengono effettuate.

Verrà indicato nelle note dell'applicativo che si tratta di un documento riservato.

A protezione dei dati personali, il documento viene trasmesso, in ottemperanza della normativa sulla privacy, dal *Responsabile* direttamente al responsabile del procedimento.

# <span id="page-22-0"></span>**Il sistema di classificazione dei documenti (lett.i)**

*"il sistema di classificazione, con l'indicazione delle modalità di aggiornamento, integrato con le informazioni relative ai tempi, ai criteri e alle regole di selezione e conservazione, anche con riferimento all'uso di supporti sostitutivi"* 

Il titolario è in sistema logico che suddivide i documenti secondo la funzione esercitata, permettendo di organizzare in maniera omogenea i documenti che si riferiscono a procedimenti simili. Al fine di agevolare e normalizzare da un lato la classificazione archivistica e dall'altro lo smistamento di competenza, è stato predisposto un prontuario di classificazione e di smistamento.

Il prontuario è una guida rapida di riferimento, in ordine alfabetico documentale, che permette l'immediata individuazione della classificazione e delle competenze.

Il titolario di classificazione attualmente in uso è indicato nell'Allegato2.

# <span id="page-23-0"></span>**Produzione e conservazione delle registrazioni (lett.l)**

*"le modalità di produzione e di conservazione delle registrazioni di protocollo informatico ed in particolare l'indicazione delle soluzioni tecnologiche ed organizzative adottate per garantire la non modificabilità della registrazione di protocollo, la contemporaneità della stessa con l'operazione di segnatura ai sensi dell'art. 6 del decreto del Presidente della Repubblica n. 428/1998, nonché le modalità di registrazione delle informazioni annullate o modificate nell'ambito di ogni sessione di attività di registrazione"[5](#page-23-1)*

Ogni registrazione effettuata all'interno del programma viene memorizzata su un database accessibile esclusivamente dalla procedura. Tale sistema consente di compiere le operazioni di registratura in un'unica soluzione escludendo qualsiasi intervento intermedio, anche indiretto, da parte dell'operatore.

#### **Registro di protocollo**

Il registro di protocollo conferisce al documento il carattere dell'autenticità ed essendo un "*atto pubblico*" (Cassazione penale, sez.V, 6/10/1987) garantisce un efficace valore di prova: è idoneo a produrre effetti giuridici a favore o a danno delle parti.

Come ulteriore tutela dell'integrità delle registrazioni, il *Responsabile* provvede alla produzione e tenuta del registro giornaliero tramite la funzione apposita. Questo registro cartaceo deve essere conservato dal *Responsabile* (art.61 comma 3 lettera c) del *Testo Unico*).

#### **Contemporaneità registrazione/segnatura**

In ottemperanza dell'art.55 comma 2 del *Testo Unico*, la segnatura, vedi paragrafo relativo, viene posta sul documento contestualmente alla sua protocollazione.

### **Informazioni annullate**

Solo il responsabile del servizio di protocollo informatico è autorizzato ad annullare i documenti.

Nel record di protocollo appariranno in forma ben visibile la data e l'ora dell'annullamento, nonché il provvedimento di autorizzazione che ha permesso tale annullamento e il nominativo dell'operatore che ha lo ha effettuato.

La consultazione dei dati annullati viene effettuata tramite una funzione apposita del programma identificata con la voce "Variazioni".

 $\overline{a}$ 

<span id="page-23-1"></span><sup>5</sup> L'art.6 del 428/1998, ora art. 55 del *Testo Unico*, è relativo alla segnatura di protocollo

# <span id="page-24-0"></span>**Funzionalità del sistema di protocollo informatico (lett.m)**

*"la descrizione funzionale ed operativa del sistema di protocollo informatico con particolare riferimento alle modalità di utilizzo"* 

La descrizione delle funzionalità del sistema è presente nell'Allegato5 e nell'Allegato6.

# <span id="page-25-0"></span>**Abilitazioni per l'accesso al sistema documentale (lett.n)**

*"i criteri e le modalità per il rilascio delle abilitazioni di accesso interno ed esterno alle informazioni documentali"* 

L'accesso al sistema avviene a seguito di un processo d'autenticazione effettuato mediante richiesta di password. Il sistema inoltre controlla che non sia utilizzato contemporaneamente lo stesso codice d'accesso (codice operatore Halley) da due postazioni di lavoro, prevenendo il secondo accesso contemporaneo.

Le abilitazioni di accesso vengono rilasciate dal *Responsabile.*

# <span id="page-26-0"></span>**Il registro di emergenza (lett.o)**

*"le modalità di utilizzo del registro di emergenza ai sensi dell'art. 14 del decreto del Presidente della Repubblica n. 428/1998, inclusa la funzione di recupero dei dati protocollati manualmente"[6](#page-26-1)*

Ogni qualvolta non sia possibile, per cause tecniche, utilizzare il sistema di protocollo informatico, il *Responsabile* autorizza la protocollazione manuale dei documenti.

Tale operazione va effettuata solamente ed esclusivamente ad opera dell'UOR responsabile delle operazioni di registratura. L'addetto al protocollo registra manualmente il documento su un registro cartaceo ed appone la segnatura manuale utilizzando una numerazione di emergenza.

Su questo registro devono essere riportate la causa, la data e l'ora di inizio dell'interruzione, nonché la data e l'ora del ripristino della piena funzionalità del sistema, nonché eventuali annotazioni ritenute rilevanti dal *Responsabile*.

Dei documenti protocollati sul registro di emergenza, tranne per casi particolari, agli uffici vengono inviate esclusivamente copie analogiche mentre i documenti originali vengono trattenuti presso l'ufficio protocollo che provvederà, non appena ripristinato il funzionamento della procedura, a riportare i dati di protocollazione sulla procedura stessa e ad apporre la relativa segnatura sul documento originale.

Per documenti informatici in partenza che devono essere protocollati durante il periodo di mancato funzionamento della procedura, deve essere prodotta una copia analogica: tale copia viene inoltrata all'UOR responsabile delle operazioni di registratura per la protocollazione nel registro di emergenza.

L'originale informatico rimane in possesso dell'UOR mittente e deve essere collegato, al ripristino del sistema, al corretto numero di protocollo.

 $\overline{a}$ 

<span id="page-26-1"></span><sup>6</sup> L'art.14 del 428/1998, ora art.63 del *Testo Unico*, è relativo al registro di emergenza

# **Allegato1 - Glossario**

**AOO;** Area Organizzativa Omogenea

**ARCHIVIO CORRENTE;** Si intende il complesso dei documenti relativi ad affari e a procedimenti amministrativi in corso di istruttoria e di trattazione o comunque verso i quali sussista un interesse corrente. L'archivio corrente è conservato dai responsabili delle UOR competenti

**ARCHIVIO DI DEPOSITO;** Si intende il complesso dei documenti relativi ad affari e a procedimenti amministrativi conclusi, per i quali non risulta più necessaria una trattazione o comunque verso i quali sussista un interesse sporadico

**CASELLA ISTITUZIONALE;** La casella di posta elettronica istituita da una AOO, attraverso la quale vengono ricevuti i messaggi protocollati (D.P.C.M. 31 ottobre 2000, articolo 15, comma 3)

**DOCUMENTO AMMINISTRATIVO;** Ogni rappresentazione, comunque formata, del contenuto di atti, anche interni, delle pubbliche amministrazioni o, comunque, utilizzati ai fini dell'attività amministrativa

**DOCUMENTO ANALOGICO;** Documento formato utilizzando una grandezza fisica che assume valori continui, come le trecce su carta (es. documenti cartacei), come le immagini su film (es. pellicole mediche, microfilm), come le magnetizzazioni su nastro (es. cassette e mastri magnetici audio e video)

**DOCUMENTO INFORMATICO;** La rappresentazione informatica di atti, fatti o dati giuridicamente rilevanti

**FIRMA DIGITALE;** Il risultato della procedura informatica (validazione) basata su un sistema di chiavi asimmetriche a coppia, una pubblica e una privata, che consente al sottoscrittore tramite la chiave privata e al destinatario tramite la chiave pubblica, rispettivamente, di rendere manifesta e di verificare la provenienza e l'integrità di un documento informatico o di un insieme di documenti informatici

**GESTIONE DEI DOCUMENTI;** L'insieme delle attività finalizzate alla registrazione di protocollo e alla classificazione, organizzazione, assegnazione e reperimento dei documenti amministrativi formati o acquisiti dalle amministrazioni, nell'ambito del sistema di classificazione d'archivio adottato; essa è effettuata mediante sistemi informativi automatizzati

**OPERAZIONI MINIME;** La componente del sistema di protocollo informatico che rispetta i requisiti di operazioni ed informazioni minime di cui all'art. 56 del DPR 445/2000

**RESPONSABILE DEL SERVIZIO;** Il responsabile del servizio per la tenuta del protocollo informatico, per la gestione dei flussi documentali e degli archivi di cui all'art. 61 comma 2 del DPR 445/2000

**SEGNATURA DI PROTOCOLLO;** L'apposizione o l'associazione, all'originale del documento, in forma permanente e non modificabile delle informazioni riguardanti il documento stesso

**SISTEMA DI CLASSIFICAZIONE;** Lo strumento che permette di organizzare tutti i documenti secondo un ordinamento logico con riferimento alle funzioni e alle attività dell'amministrazione interessata

**SISTEMA DI GESTIONE INFORMATICA DEI DOCUMENTI;** L'insieme delle risorse di calcolo, degli apparati, delle reti di comunicazione e delle procedure informatiche utilizzati dalle amministrazioni per la gestione dei documenti

**UOR;** Unità Organizzativa Responsabile

# **Riferimenti normativi**

**Decreto del Presidente della Repubblica 7 aprile 2003, n.137** - Regolamento recante disposizioni di coordinamento in materia di firme elettroniche a norma dell'articolo 13 del decreto legislativo 23 gennaio 2002, n. 10

**Direttiva del Ministro per l'innovazione e le tecnologie, 20 dicembre 2002** - Linee guida in materia di digitalizzazione dell'amministrazione

**Direttiva del Ministro per l'innovazione e le tecnologie, 9 dicembre 2002** - Trasparenza dell'azione amministrativa e gestione elettronica dei flussi documentali

**Decreto legislativo n. 10 del 23 gennaio 2002** – Recepimento della direttiva 1999/93/CE sulla firma elettronica.

**Circolare 21 giugno 2001, n. AIPA/CR/31** - Art. 7, comma 6, del decreto del Presidente del Consiglio dei ministri del 31 ottobre 2000, recante "Regole tecniche per il protocollo informatico di cui al decreto del Presidente della Repubblica 20 ottobre 1998, n. 428" requisiti minimi di sicurezza dei sistemi operativi disponibili commercialmente

**Circolare 7 maggio 2001, n. AIPA/CR/28** - Articolo 18, comma 2, del decreto del Presidente del Consiglio dei ministri 31 ottobre 2000, pubblicato nella Gazzetta Ufficiale 21 novembre 2000, n. 272, recante regole tecniche per il protocollo informatico di cui al decreto del Presidente della Repubblica 28 dicembre 2000, n. 445 - Standard, modalità di trasmissione, formato e definizioni dei tipi di informazioni minime ed accessorie comunemente scambiate tra le pubbliche amministrazioni e associate ai documenti protocollati.

**Decreto Legislativo 30 marzo 2001, n. 165** - "Norme generali sull'ordinamento del lavoro alle dipendenze delle amministrazioni pubbliche".

**Deliberazione AIPA n. 42/2001, 13 dicembre 2001** - Regole tecniche per la riproduzione e conservazione di documenti su supporto ottico idoneo a garantire la conformità dei documenti agli originali - articolo 6, commi 1 e 2, del Testo unico delle disposizioni legislative e regolamentari in materia di documentazione amministrativa, di cui al decreto del Presidente della Repubblica 29 dicembre 2000, n. 445.

**Decreto del Presidente della Repubblica 28 dicembre 2000, n. 445** - Testo unico delle disposizioni legislative e regolamentari in materia di documentazione amministrativa

**Deliberazione AIPA n. 51/2000 del 23 novembre 2000** - Regole tecniche in materia di formazione e conservazione di documenti informatici delle pubbliche amministrazioni ai sensi dell'art. 18, comma 3, del Decreto del Presidente della Repubblica 10 novembre 1997, n. 513

**Decreto del Presidente del Consiglio dei Ministri 31 ottobre 2000** - Regole tecniche per il protocollo informatico di cui al decreto del Presidente della Repubblica 20 ottobre 1998, n. 428

**Direttiva del Presidente del Consiglio dei Ministri 28 ottobre 1999** - Gestione informatica dei flussi documentali nelle pubbliche amministrazioni.

**Decreto del Presidente del Consiglio dei Ministri 8 febbraio 1999** - Regole tecniche per la formazione, la trasmissione, la conservazione, la duplicazione, la riproduzione e la validazione, anche temporale, dei documenti informatici ai sensi dell'art. 3, comma 1, del Decreto del Presidente della Repubblica 10 novembre 1997, n. 513.

**Legge 15 marzo 1997, n. 59** - Delega al Governo per il conferimento di funzioni e compiti alle regioni ed enti locali, per la riforma della Pubblica Amministrazione e per la semplificazione amministrativa.

**Legge 31 dicembre 1996, n. 675** – Tutela delle persone e di altri soggetti rispetto al trattamento dei dati personali (Testo vigente al 28.12.2001).

**Legge 7 agosto 1990, n. 241** – Nuove norme in materia di procedimento amministrativo e di diritto di accesso ai documenti amministrativi.

**Regio Decreto 25 gennaio 1900** – Approvazione del regolamento per gli Uffici di registratura e di archivio delle Amministrazioni Centrali.

# **Allegato2 - Titolario di classificazione**

### **I Amministrazione generale**

- 1. Legislazione e circolari esplicative
- 2. Denominazione, territorio e confini, circoscrizioni di decentramento, toponomastica
- 3. Statuto
- 4. Regolamenti
- 5. Stemma, gonfalone, sigillo
- 6. Archivio generale
- 7. Sistema informativo
- 8. Informazioni e relazioni con il pubblico
- 9. Politica del personale; ordinamento degli uffici e dei servizi
- 10. Relazioni con le organizzazioni sindacali e di rappresentanza del personale
- 11. Controlli interni ed esterni
- 12. Editoria e attività informativo-promozionale interna ed esterna
- 13. Cerimoniale, attività di rappresentanza; onorificenze e riconoscimenti
- 14. Interventi di carattere politico e umanitario; rapporti istituzionali
- 15. Forme associative e partecipative per l'esercizio di funzioni e servizi e adesione del Comune ad Associazioni
- 16. Area e città metropolitana
- 17. Associazionismo e partecipazione

### **II Organi di governo, gestione, controllo, consulenza e garanzia**

- 1. Sindaco
- 2. Vice-Sindaco
- 3. Consiglio
- 4. Presidente del Consiglio
- 5. Conferenza dei capigruppo e Commissioni del Consiglio
- 6. Gruppi consiliari
- 7. Giunta
- 8. Commissario prefettizio e straordinario
- 9. Segretario e Vice-segretario
- 10. .Direttore generale e dirigenza
- 11. .Revisori dei conti
- 12. Difensore civico
- 13. Commissario /ad acta /
- 14. Organi di controllo interni
- 15. Organi consultivi
- 16. Consigli circoscrizionali
- 17. Presidente dei Consigli circoscrizionali
- 18. Organi esecutivi circoscrizionali
- 19. Commissioni dei Consigli circoscrizionali
- 20. Segretari delle circoscrizioni
- 21. Commissario /ad acta/ delle circoscrizioni
- 22. Conferenza dei Presidenti di quartiere

#### **III Risorse umane**

- 1. Concorsi, selezioni, colloqui
- 2. Assunzioni e cessazioni
- 3. Comandi e distacchi; mobilità
- 4. Attribuzione di funzioni, ordini di servizio e missioni
- 5. Inquadramenti e applicazione contratti collettivi di lavoro
- 6. Retribuzioni e compensi
- 7. Trattamento fiscale, contributivo e assicurativo
- 8. Tutela della salute e sicurezza sul luogo di lavoro
- 9. Dichiarazioni di infermità ed equo indennizzo
- 10. Indennità premio di servizio e trattamento di fine rapporto, quiescenza
- 11. Servizi al personale su richiesta
- 12. Orario di lavoro, presenze e assenze
- 13. Giudizi, responsabilità e provvedimenti disciplinari
- 14. Formazione e aggiornamento professionale
- 15. Collaboratori esterni

### **IV Risorse finanziarie e patrimonio**

- 1. Bilancio preventivo e Piano esecutivo di gestione (PEG)
- 2. Gestione del bilancio e del PEG (con eventuali variazioni)
- 3. Gestione delle entrate: accertamento, riscossione, versamento
- 4. Gestione della spesa: impegno, liquidazione, ordinazione e pagamento
- 5. Partecipazioni finanziarie
- 6. Rendiconto della gestione; adempimenti e verifiche contabili
- 7. Adempimenti fiscali, contributivi e assicurativi
- 8. Beni immobili
- 9. Beni mobili
- 10. Economato
- 11. Oggetti smarriti e recuperati
- 12. Tesoreria
- 13. Concessionari ed altri incaricati della riscossione delle entrate
- 14. Pubblicità e pubbliche affissioni

### **V Affari legali**

- 1. Contenzioso
- 2. Responsabilità civile e patrimoniale verso terzi; assicurazioni
- 3. Pareri e consulenze

### **VI Pianificazione e gestione del territorio**

- 1. Urbanistica: piano regolatore generale e varianti
- 2. Urbanistica: strumenti di attuazione del Piano regolatore generale
- 3. Edilizia privata
- 4. Edilizia pubblica
- 5. Opere pubbliche
- 6. Catasto
- 7. Viabilità
- 8. Servizio idrico integrato, luce, gas, trasporti pubblici, gestione dei rifiuti e altri servizi
- 9. Ambiente: autorizzazioni, monitoraggio e controllo

10. Protezione civile ed emergenze

### **VII Servizi alla persona**

- 1. Diritto allo studio e servizi
- 2. Asili nido e scuola materna
- 3. Promozione e sostegno delle istituzioni di istruzione e della loro attività
- 4. Orientamento professionale; educazione degli adulti; mediazione culturale
- 5. Istituti culturali (Musei, Biblioteche, Teatri, Scuola comunale di musica, etc.)
- 6. Attività ed eventi culturali
- 7. Attività ed eventi sportivi
- 8. Pianificazione e accordi strategici con enti pubblici e privati e con il volontariato sociale
- 9. Prevenzione, recupero e reintegrazione dei soggetti a rischio
- 10. Informazione, consulenza ed educazione civica
- 11. Tutela e curatela di incapaci
- 12. Assistenza diretta e indiretta, benefici economici
- 13. Attività ricreativa e di socializzazione
- 14. Politiche per la casa
- 15. Politiche per il sociale

### **VIII Attività economiche**

- 1. Agricoltura e pesca
- 2. Artigianato
- 3. Industria
- 4. Commercio
- 5. Fiere e mercati
- 6. Esercizi turistici e strutture ricettive
- 7. Promozione e servizi

### **IX Polizia locale e sicurezza pubblica**

- 1. Prevenzione ed educazione stradale
- 2. Polizia stradale
- 3. Informative
- 4. Sicurezza e ordine pubblico

### **X Tutela della salute**

- 1. Salute e igiene pubblica
- 2. Trattamento Sanitario Obbligatorio
- 3. Farmacie
- 4. Zooprofilassi veterinaria
- 5. Randagismo animale e ricoveri

### **XI Servizi demografici**

- 1. Stato civile
- 2. Anagrafe e certificazioni
- 3. Censimenti
- 4. Polizia mortuaria e cimiteri

### **XII Elezioni ed iniziative popolari**

- 1. Albi elettorali
- 2. Liste elettorali
- 3. Elezioni
- 4. Referendum
- 5. Istanze, petizioni e iniziative popolari

### **XIII Affari militari**

- 1. Leva e servizio civile sostitutivo
- 2. Ruoli matricolari
- 3. Caserme, alloggi e servitù militari
- 4. Requisizioni per utilità militari

### **XIV Oggetti diversi**

# COMUNE DI SERNAGLIA DELLA BATTAGLIA PROVINCIA DI TREVISO

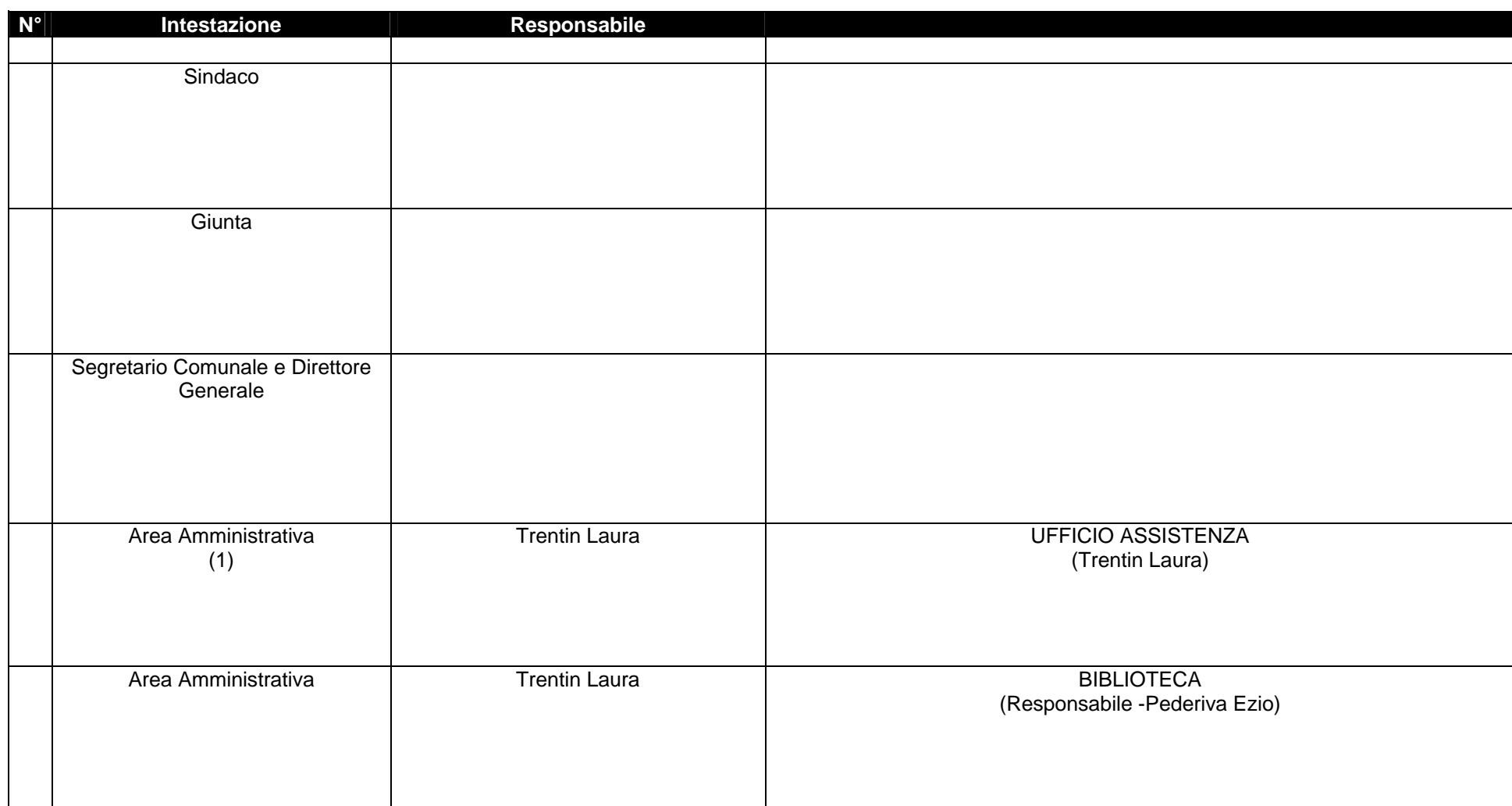
# COMUNE DI SERNAGLIA DELLA BATTAGLIA PROVINCIA DI TREVISO

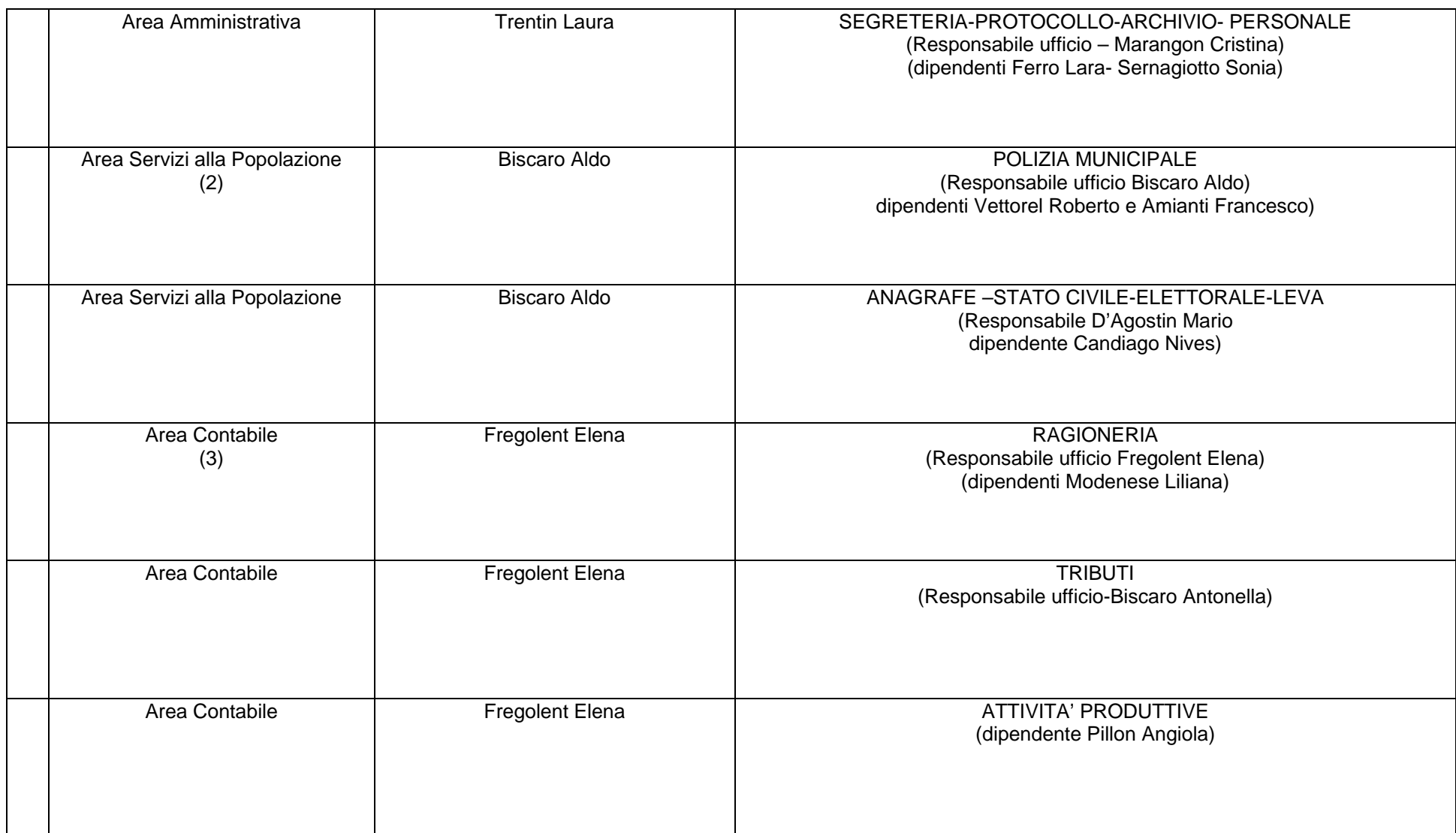

# COMUNE DI SERNAGLIA DELLA BATTAGLIA PROVINCIA DI TREVISO

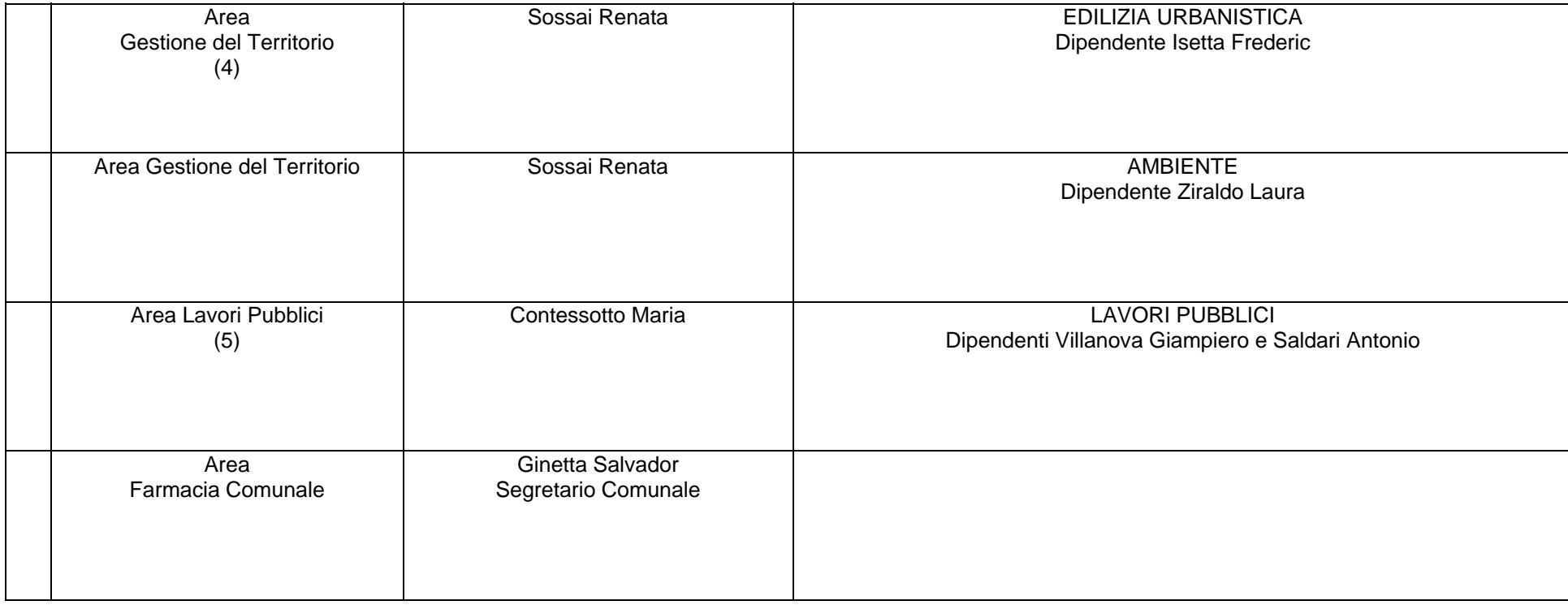

# COMUNE DI SERNAGLIA DELLA BATTAGLIA PROVINCIA DI TREVISO

### Organigramma Standard ComuneOnLine

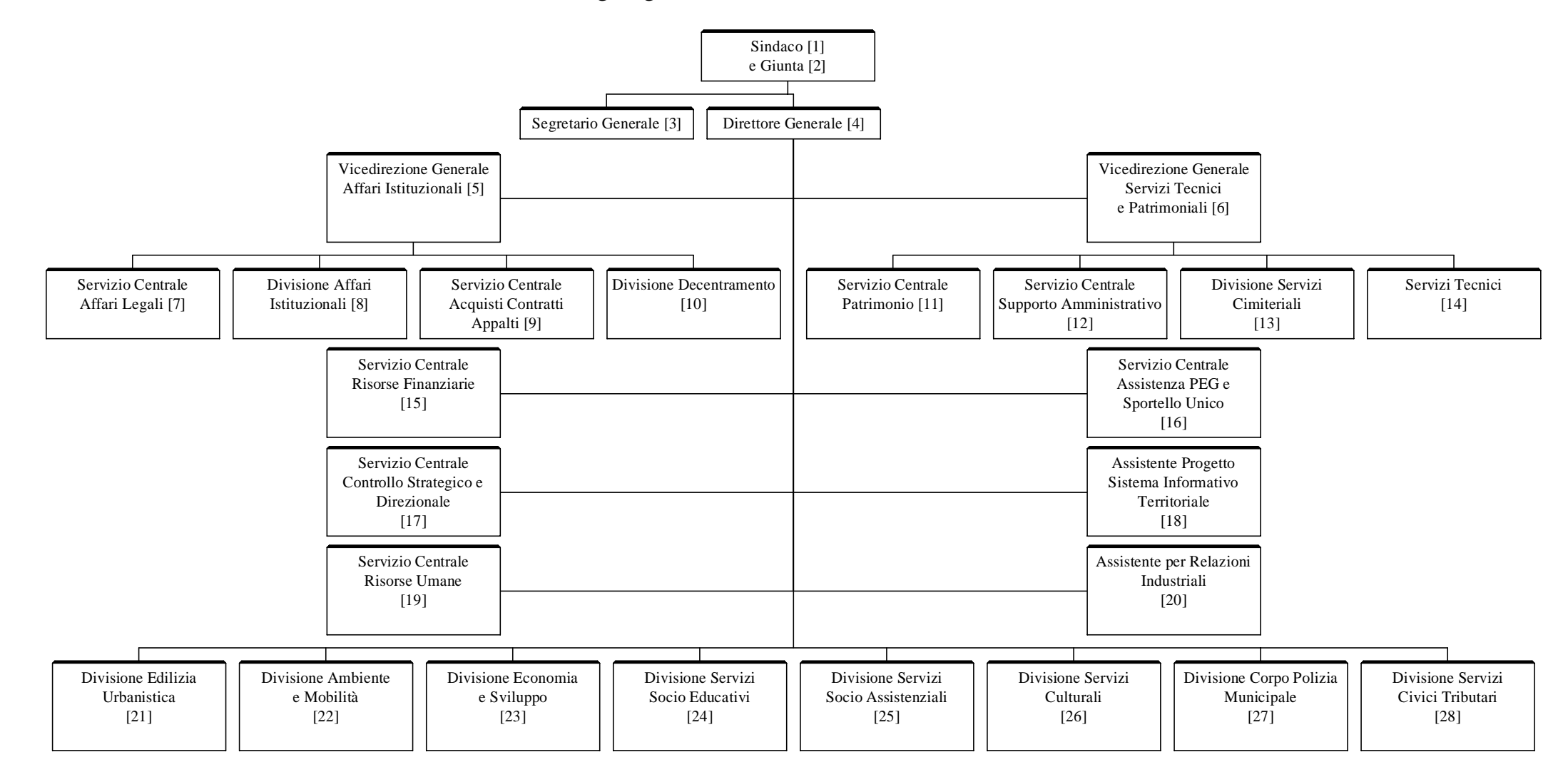

# **Allegato4 - Documenti da non protocollare**

Le seguenti tipologie di documenti non vengono protocollate:

- Gazzette ufficiali
- Bollettini ufficiali di Amministrazioni pubbliche
- Notiziari di Amministrazioni pubbliche
- Giornali
- Riviste
- Libri
- Pubblicazioni varie
- Materiali pubblicitari
- Inviti a manifestazioni che non attivino procedimenti amministrativi
- Ringraziamenti
- Richieste di appuntamenti con il Sindaco
- Congratulazioni varie
- Condoglianze
- Atti preparatori interni
- Bolle di accompagnamento
- Deliberazioni del Consiglio Comunale
- Deliberazioni della Giunta Comunale
- Decreti del Sindaco
- Determinazioni dirigenziali
- Certificazioni anagrafiche rilasciate direttamente al richiedente
- Dichiarazioni I.C.I.
- Dichiarazioni ai fini dell'imposta sulla pubblicità e sulle affissioni
- Richieste ferie, permessi del personale

PROTOCOLLO Accorpamento Anagrafiche

Questa funzione consente la ricerca di tutte quelle anagrafiche che pur, non essendo state scritte in maniera diversa identificano tuttavia lo stesso soggetto e di individuare quella che si vuole mantenere sostituendola automaticamente a tutte le altre che verranno conseguentemente eliminate.

Questa operazione comporta la registrazione automatica della rispettiva variazione sui protocolli relativi.

Selezionare la/le anagrafiche da mantenere e successivamente quella/quelle da sostituire e successivamente digitare "interruzione"

Dopo aver selezionato la/le anagrafiche da sostituire posso effettuare le seguenti scelte:

Analitico: consulta il dettaglio della/delle anagrafiche selezionate Elimina: elimina la/le anagrafiche selezionate in caso di errata scelta Interruzione: procede con la procedura di sostituzione

A questo punto posso ricercare altre anagrafiche da sostituire in aggiunta a quella/quelle selezionate in precedenza; in caso contrario per procedere con la funzione di sostituzione digitare "interruzione"

Ultima schermata della funzione; rispondendo di **SI** la/le anagrafiche vengono sostituite automaticamente e vengono registrate automaticamente la/le rispettive variazioni sui protocolli relativi.

Stampe

Di seguito alleghiamo un elenco delle stampe secondarie fornite dalla procedura:

Allegati modello B Modello C indice alfabetico Modello D indice per fascicoli Modello E fascicoli per classi Elenco anagrafiche Elenco oggetti ricorrenti

# PARTE I: INFORMAZIONI GENERALI SULLA PROCEDURA

# 1) CARATTERISTICHE DELLA PROCEDURA

La gestione meccanizzata del protocollo, rispetto a quella manuale, permette il conseguimento dei seguenti vantaggi:

- Ricerca dei documenti più facile e veloce in quanto con una semplice richiesta da terminale è possibile, in pochi istanti, individuare il documento cercato.

- Certezza della classificazione di tutti gli atti finalizzata alla corretta archiviazione degli stessi. La procedura infatti vincola l'inserimento dei codici di classificazione relativi alla categoria, classe e fascicolo, che indicano l'esatta collocazione del documento nell'archivio di deposito.

- Puntuale controllo degli affari sospesi tramite la stampa degli atti inevasi, ordinata per ufficio.

- Stampa automatica degli indici previsti dalla normativa vigente, quali l'indice alfabetico (Mod. C.) e l'indice per fascicolo (Mod. D), che con la gestione manuale sarebbe stato problematico effettuare.

La procedura si articola essenzialmente nelle seguenti funzioni:

- Protocollazione dei documenti in arrivo e partenza, mediante l'inserimento di tutti i dati identificativi e ad essi connessi.

- Ricerca di qualsiasi documento per mezzo di uno o più dati identificativi (numero protocollo, anagrafica, data, oggetto, arrivo/partenza e codici di classificazione ecc.). - Gestione dei codici da utilizzare per la classificazione dei documenti che vengono di volta in volta protocollati.

- Gestione anagrafiche. Consente di operare ricerche ed effettuare eventuali correzioni sul relativo archivio che si incrementa automaticamente nella fase di protocollazione.

- Gestione oggetti ricorrenti che consente di memorizzare e richiamare, all'occorrenza, tramite una sigla di pochi caratteri, oggetti che si utilizzano con frequenza.

- Stampa dei codici di classificazione (Mod. A)

- Stampa del registro protocollo (Mod. B)
- Stampa indice alfabetico (Mod. C)
- Stampa indice per fascicoli (Mod. D)
- Stampa protocolli arretrati
- Stampa anagrafiche alfabetica
- Stampa degli oggetti ricorrenti

2) MENU' DELLA PROCEDURA

Menu' principale

- 1 INSERIMENTO
- 2 CORREZIONE DATI
- 3 CONSULTAZIONE
- 4 STAMPE
- 5 ALTRE FUNZIONI
- 6 ANAGRAFICHE
- 7 UTILITA'
- 8 GESTIONE TESTI

STAMPE protocollo

- 1 Mod.A codici classificazione
- 2 Mod.B registro protocollo
- 3 Mod.C indice alfabetico
- 4 Mod.D indice per fascicoli
- 5 Mod.E fascicoli per classe
- 6 Giornale movimenti
- 7 Prospetto protocolli inevasi
- 8 Elenco anagrafiche
- 9 Elenco oggetti ricorrenti
- 10 Statistiche

ALTRE FUNZIONI protocollo

- 1 Gestione codici classificaz.
- 2 Gestione oggetti ricorrenti
- 3 Gestione dati generali
- 4 Gestione blocchi protocollo

# ANAGRAFICHE

- 1 Correzione anagrafiche
- 2 Sostituzione anagrafiche
- 3 Controllo anagrafiche
- 4 Rigenerazione chiavi

# UTILITA'

- 1 Rigeneraz. chiavi protocollo
- 2 Stampa registro protocollo
- 3 Allargamento archivi
- 4 Generazione nuovo anno
- 5 Generazione anni precedenti
- 6 Caricam.Codici Classificaz.

7 MOD.B Registro vers. 1.80

- 8 Stampa Mod. B vers. 2.01
- <sup>3</sup> 9 Gestione gruppi abilitaz. <sup>3</sup>
- <sup>3</sup>10 Gestione numero protocollo<sup>3</sup>

# 3) AVVIAMENTO DELLA PROCEDURA

L'utilizzo della procedura è subordinato alla effettuazione delle seguenti operazioni preliminari:

- 1) Abilitazione degli operatori alle funzioni di sola consultazione o anche di modifica.
- 2) Inserimento dei tipi di modalità di spedizione della corrispondenza.
- 3) Inserimento della descrizione degli uffici dell'Ente.
- 4) Inserimento o modifica dei codici di classificazione.
- 5) Inserimento delle sigle e descrizione degli oggetti ricorrenti.

E' possibile effettuare la prima operazione tramite l'opzione "Profili". Le operazioni 2 e 3 sono possibili utilizzando la funzione [5] Altre Funzioni sottofunzione 3) Gestione dati generali.

L'operazione n.4 è possibile utilizzando la funzione

[5] Altre Funzioni sottofunzione 1) Gestione codici classificazione.

L'operazione n.5 è possibile mediante la stessa funzione[5] Altre Funzioni sottofunzione 2) Gestione oggetti ricorrenti.

### 4) FLUSSO DELLA PROCEDURA

La procedura Protocollo, per la sua stessa natura, non prevede un flusso articolato della sua gestione, che consta in effetti solo delle due seguenti fasi:

- 1. Inserimento protocollo (funzione 1)
- 2. Stampa Giornale movimenti (funzione 4.6)

### 5) TERMINOLOGIA DELLA PROCEDURA

Di seguito vengono riportati alcuni termini che perl'utilizzo della procedura é indispensabile conoscere:

### **Protocolli collegati**

L'opzione, inserita nelle funzioni 1) e 2), é utilizzata per collegare tra loro protocolli riferiti ad una stessa pratica.

### **Procedimento**

L'opzione, inserita nelle funzioni 1) e 2), é utilizzata per consultare un procedimento aperto con la registrazione di un documento sul protocollo.

### **Carteggio**

L'opzione, inserita nelle funzioni 1) e 2), é utilizzata per consultare i messaggi di posta elettronica tra operatori.

### **Scansione documento**

L'opzione, inserita nella funzione 1), é utilizzata per effettuare la scansione di un documento da collegare con il protocollo (grafici di progetto, richieste, etc.).

### **Protocolli inevasi**

Elenco dei protocolli che prevedono una risposta che non è stata ancora data.

### **Oggetti ricorrenti**

Elenco di oggetti, richiamabili dalla funzione 1), da utilizzare per velocizzare le operazioni di inserimento del protocollo.

PARTE II : GUIDA DI RIFERIMENTO

1) INSERIMENTO

Consente l'immissione dei dati inerenti agli atti in arrivo o in partenza, ed inoltre, di effettuare la ricerca e la modifica dei dati non protetti già immessi.

Sono possibili le seguenti operazioni:

### **Aggiunta**

Consente la registrazione dei seguenti dati relativi ai documenti che vengono protocollati:

# **Tipo protocollo**

Arrivo o partenza

### **Data protocollo**

Data di arrivo o di partenza del documento (assegnata automaticamente dal sistema)

### **Registrato**

Data di registrazione del documento al protocollo da parte dell'operatore (assegnata automaticamente dal sistema)

#### **Nome**

Denominazione del soggetto mittente o destinatario; digitando "?" è possibile richiamate l'ultima anagrafica memorizzata; digitando "DIVERSI" è possibile inserire più mittenti o destinatari.

L'inserimento delle anagrafiche (denominazioni e dati anagrafici dei soggetti mittenti e destinatari) richiede una particolare attenzione, poichè dal suo corretto utilizzo dipendono l'efficacia e l'attendibilità della ricerca degli atti protocollati. Si dovrà pertanto tener conto

di quanto segue:

- Esiste un apposito archivio dove confluiscono tutte le anagrafiche inserite in fase di protocollazione.

- E' necessario evitare di inserire più volte la stessa anagrafica.

- Le descrizioni delle anagrafiche devono essere scritte sempre alla stessa maniera (es.: Azienda di Soggiorno e Azienda Soggiorno, pur identificando lo stesso Ente, per la procedura sono due anagrafiche distinte: è quindi necessario inserire sempre l'una o l'altra denominazione, per fare in modo che la corrispondenza dell'Ente venga raggruppata sotto la stessa anagrafica).

- Al momento dell'indicazione del mittente o del destinatario si possono verificare le seguenti situazioni:

1) Il nome così come scritto risulta già inserito nell'archivio anagrafiche e sono possibili le seguenti scelte:

[S]elezione: Seleziona l'anagrafica

[A]nalitico: Oltre il nome, visualizza l'indirizzo, il cap e la città .

[I]nserimento: Inserisce una nuova anagrafica.

[/]interruzione: Permette di ricercare un'altra anagrafica.

2) Il nome così come scritto o parte di esso non risulta inserito nell'archivio anagrafiche né é contenuto in alcuna di esse. La procedura propone direttamente l'inserimento dell'anagrafica. Con [M]emorizzazione conferma l'anagrafica, con [C]orrezione riscrive i dati dell'anagrafica in modo diverso e con [/]interruzione ricomincia l'iter.

### **Oggetto**

Oggetto dell'atto.

Per velocizzare l'inserimento degli oggetti è stata prevista la possibilità di richiamare oggetti ricorrenti precedentemente memorizzati in un apposito archivio, mediante una sigla identificativa di pochi caratteri; digitando "?" è possibile aprire la lista degli oggetti inseriti per scegliere, se esiste, quello che serve.

Le modalità per la creazione di detto archivio sono spiegate nella funzione [5] Altre funzioni sottofunzione 2).

E` anche prevista la possibilità , nel caso si debbano protocollare più atti aventi uguale oggetto (es. diverse domande di partecipazione ad uno stesso concorso), di richiamare l'ultimo oggetto inserito, digitando la lettera "U" (per ultimo).

# **Numero**

Numero di protocollo dell'atto in arrivo.

# **del**

Data dell'atto in arrivo o in partenza.

# **Allegati**

Numero degli allegati all'atto in arrivo o in partenza.

# **Modalità di spedizione**

Raccomandata, Telegramma, Fax ecc.).

### **Codici di classificazione**

Categoria, classe e fascicolo, che identificano la collocazione in archivio del documento.

### **Scadenza**

Eventuale data di scadenza degli adempimenti conseguenti alla registrazione del documento.

### **Uffici**

Uffici destinatari del documento in arrivo o ufficio che ha redatto il documento in partenza.

Terminata la registrazione dei predetti dati sono possibili le seguenti scelte:

[M]odifica.

Consente di rientrare nella maschera per inserire nuovi dati o modificare quelli inseriti.

# [C]ontinua.

Visualizza la maschera vuota pronta per accogliere i dati di un altro documento da protocollare al quale la procedura assegnerà il numero di protocollo successivo.

# [A]nagrafiche.

Consente la correzione dell'anagrafica inserita o, nel caso siano stati inseriti destinatari diversi (DIVERSI), di entrare nell'apposita maschera per correggere i nominativi inseriti o per aggiungerne altri. Le operazioni possibili all'interno di questa maschera sono:

[A]ggiunta: per aggiungere altre anagrafiche in coda a quelle già inserite;

[I]nserimento:

per inserire altre anagrafiche oltre a quelle già inserite nel punto desderato individuato dal posizionamento del cursore;

[C]orrezione: per modificare le anagrafiche inserite;

[D]ettaglio:

per consultare i dati completi dell'anagrafica selezionata con il posizionamento del cursore;

[P]er conoscenza:

per indicare, nel caso di protocolli in partenza, eventuali destinatari ai quali il documento viene trasmesso solo per conoscenza;

[/]interruzione: per ritornare al menù precedente. [T]esto

Consente di effettuare la scansione del documento e di consultarlo. Sono possibili le seguenti scelte:

[L]eggi: per effettuare la scansione del documento;

[V]isualizza: per la consultazione del documento scansionato;

[E]limina: per eliminare il documento scansionato.

 [N]ote Consente l'inserimento di note. Sono possibili le seguenti scelte:

[M]odifica: per inserisce o modificare le note;

[D]imensioni: per impostare le dimensioni della finestra destinata all'inserimento delle note;

[/]interruzione: per interrompere l'operazione.

[S]tampa

Consente di effettuare la stampa dei dati del protocollo, tramite le circolari, per poter rilasciare la ricevuta o l'etichetta per la posta in partenza. Sono possibili le seguenti scelte:

[E]tichetta arrivo: per stampare gli estremi del protocollo in arrivo sull'etichetta da attaccare sul documento corrispondente;

[E]tichetta partenza: per stampare le etichette contenenti l'indirizzo dei destinatari;

[L]ettera arrivo: Per stampare la ricevuta del documento consegnato al protocollo;

[L]ettera partenza: per stampare i dati del protocollo in partenza.

protocolli co[l]legati. Permette di collegare il protocollo inserito con altri riguardanti la stessa pratica con le seguenti possibilità :

[C]onsultazione: per consultare il protocollo selezionato; [I]nserimento:

per effettuare il collegamento con un altro protocollo, mediante l'indicazione del numero e dell'anno;

[E]liminazione:

per eliminare il collegamento con il protocollo selezionato;

[S]tampa: per stampare l'elenco dei protocolli collegati;

[/]interruzione: per ritornare al menù precedente.

# u[F]fici.

Permette di effettuare aggiunte o correzioni, mediante le rispettive scelte, relativamente agli uffici assegnatari del protocollo registrato; per eseguire entrambe le operazioni è necessario indicare il codice dell'ufficio. Se non si conosce il codice è possibile visualizzare l'elenco degli uffici digitando [?].

### c[H]iusura

Serve per indicare alla procedura che il protocollo registrato e quelli eventualmente collegati non abbisognano di ulteriori adempimenti. Pertanto non verranno riportati nella stampa di controllo "protocolli inevasi" di cui alla funzione [4] Stampe, sottofunzione 7) Prospetto protocolli inevasi.

### ri[P]ete

Consente di registrare un nuovo documento riportando sul protocollo relativo tutti i dati inseriti sul precedente, ad eccezione dell'anagrafica. Tale operazione risulta utile qualora si debbano protocollare più atti dello stesso contenuto con anagrafiche diverse.

### risc[O]ntro

Permette di inserire il numero e l'anno di un protocollo precedentemente registrato, di cui quello appena inserito costituisce il riscontro. L'operazione comporta la chiusura di entrambi i protocolli che, pertanto, non verranno riportati nella stampa di controllo "protocolli inevasi" di cui alla funzione [4] Stampe, sottofunzione 7) Prospetto protocolli inevasi. Sono possibili le seguenti scelte:

[C]onsultazione:

per consultare il protocollo che si riscontra;

[M]odifica:

per inserire o modificare gli estremi del protocollo che si riscontra;

[E]limina:

per annullare il riscontro, cancellando gli estremi del protocollo inseriti.

acc[E]sso

Permette di abilitare o disabilitare la consultazione del protocollo. Sono possibili le seguenti scelte:

[S]elezione operatore:

per abilitare l'accesso alla consultazione ad un singolo operatore;

[T]utti: per abilitare l'accesso alla consultazione a tutti gli operatori;

[N]essuno: per disabilitare l'accesso alla consultazione a tutti gli operatori;

[/]interruzione: ritorna al menù precedente.

# **Aggiunta con collegamento**

La funzione consente di collegare il protocollo che si sta per registrare con un altro già inserito, riguardante la stessa pratica. Viene, pertanto, visualizzata la maschera di ricerca per individuare il protocollo con il quale effettuare il collegamento. Successivamente è possibile eseguire la registrazione dei dati con le stesse modalità descritte in relazione alla funzione di Aggiunta.

# **Aggiunta per riscontro**

La funzione consente di registrare un protocollo collegandolo con un altro già inserito, del quale costituisce il riscontro. Viene, pertanto, visualizzata la maschera di ricerca per individuare il protocollo con il quale effettuare il collegamento ai fini del riscontro. Successivamente è possibile eseguire la registrazione dei dati con le stesse modalità descritte in relazione alla funzione di Aggiunta.

L'operazione comporta la chiusura di entrambi i protocolli che, pertanto, non verranno riportati nella stampa di controllo "protocolli inevasi" di cui alla funzione [4] Stampe, sottofunzione 7) Prospetto protocolli inevasi.

# **Ricerca per correzione**

La funzione è finalizzata alla ricerca di protocolli già registrati per effettuare eventuali correzioni relativamente ai dati non protetti. Viene visualizzata la stessa maschera che è stata analizzata in "Aggiunta". Su di essa si sovrappone, in basso a sinistra, un'altra maschera contenente i parametri attraverso i quali è possibile effettuare l'estrazione dell'atto desiderato. Naturalmente più dati si conoscono più è facile ed immediata la ricerca: è ovvio che, conoscendo il numero di protocollo del documento da estrarre, l'accesso allo stesso è diretto, e quindi non è necessaria l'indicazione degli altri dati.

Si ritiene opportuno precisare il funzionamento della ricerca per nome e per oggetto, che richiede una particolare attenzione. Per quanto riguarda la ricerca per nome si ribadisce quanto detto nella funzione Aggiunta a proposito dell'inserimento delle anagrafiche. Riguardo la ricerca per oggetto si ricorda che la sua efficacia è legata all'esatta indicazione dello stesso. Poiché é impossibile ricordare l'oggetto così come inserito, si consiglia di effettuare la ricerca mediante l'indicazione di una sola parola che sia però sicuramente contenuta in esso e maggiormente identificativa.

La funzione visualizza un elenco degli atti che soddisfano le condizioni richieste ed é

possibile digitare [Ret] o [C]onsultazione per selezionare il protocollo e [S]tampa per stampare l'elenco.

Una volta individuato l'atto desiderato sono consentite le seguenti scelte:

# [M]odifica

Consente l'inserimento di dati aggiuntivi e la correzione di quelli già inseriti esclusi la data di protocollo, di registrazione, l'anagrafica e l'oggetto.

### [R]icerca prossimo

Permette di continuare la ricerca visualizzando altri protocolli in relazione ai parametri di ricerca inseriti.

### [A]nagrafiche

Consente di visualizzare l'elenco dei mittenti o destinatari per poterne consultare i dati completi con la scelta Dettaglio.

### [T]esto

Permette la visualizzazione del testo del documento, nel caso fosse stato precedentemente scansionato.

### [S]tampa

Consente di effettuare la stampa dei dati del protocollo, tramite le circolari, per poter rilasciare la ricevuta o l'etichetta per la posta in partenza. Sono possibili le seguenti scelte:

[E]tichetta arrivo:

per stampare gli estremi del protocollo in arrivo sull'etichetta da attaccare sul documento corrispondente;

[E]tichetta partenza: per stampare le etichette contenenti l'indirizzo dei destinatari;

[L]ettera arrivo:

Per stampare la ricevuta del documento consegnato al protocollo;

[L]ettera partenza: per stampare i dati del protocollo in partenza.

protocolli co[L]legati. Permette di collegare il protocollo inserito con altri riguardanti la stessa pratica con le seguenti possibilità :

[C]onsultazione: per consultare il protocollo selezionato;

[I]nserimento: per effettuare il collegamento con un altro protocollo, mediante l'indicazione del numero e dell'anno;

[E]liminazione: per eliminare il collegamento con il protocollo selezionato;

[S]tampa: per stampare l'elenco dei protocolli collegati;

[/]interruzione: per ritornare al menù precedente.

# u[F]fici.

Permette di effettuare aggiunte o correzioni, mediante le rispettive scelte, relativamente agli uffici assegnatari del protocollo registrato; per eseguire entrambe le operazioni è necessario indicare il codice dell'ufficio. Se non si conosce il codice è possibile visualizzare l'elenco degli uffici digitando [?].

# c[H]iusura

Serve per indicare alla procedura che il protocollo registrato e quelli eventualmente collegati non abbisognano di ulteriori adempimenti. Pertanto non verranno riportati nella stampa di controllo "protocolli inevasi" di cui alla funzione [4] Stampe, sottofunzione 7) Prospetto protocolli inevasi.

[N]ote Consente l'inserimento di note. Sono possibili le seguenti scelte:

[M]odifica: per inserisce o modificare le note;

[D]imensioni: per impostare le dimensioni della finestra destinata all'inserimento delle note;

[/]interruzione: per interrompere l'operazione.

proced[I]mento Nel caso in cui sia installata la procedura "Procedimenti amministrativi" permette di consultare la pratica collegata con il protocollo.

carte[G]gio

Nel caso in cui sia installata la procedura "Procedimenti amministrativi" permette di consultare l'eventuale scambio di messaggi di posta elettronica tra operatori.

acc[E]sso

Permette di abilitare o disabilitare la consultazione del protocollo. Sono possibili le seguenti scelte:

[S]elezione operatore: per abilitare l'accesso alla consultazione ad un singolo operatore; [T]utti: per abilitare l'accesso alla consultazione a tutti gli operatori;

[N]essuno: per disabilitare l'accesso alla consultazione a tutti gli operatori;

[/]interruzione: ritorna al menù precedente.

[V]ariazioni Visualizza l'elenco delle variazioni apportate al protocollo; digitando [Ret] è possibile visualizzare il contenuto della variazione selezionata.

2) CORREZIONE DATI

La funzione è finalizzata alla correzione dei dati protetti (data di arrivo/partenza, data di registrazione, mittenti/destinatari, oggetto e tipo del protocollo), previa acquisizione dell'autorizzazione del funzionario responsabile.

Una volta individuato il protocollo da correggere, con le modalità descritte per la funzione "Ricerca per correzione", scegliere l'opzione "Variazioni" che consente di visualizzare l'elenco delle seguenti variazioni possibili:

# **DATA ARRIVO/PARTENZA PROTOCOLLO**

L'opzione permette di modificare la data di arrivo/partenza del documento protocollato, proponendo, successivamente all'inserimento del dato, le seguenti scelte:

[M]odifica per modificare i dati inseriti;

[R]egistrazione per registrare la variazione effettuata.

# **DATA REGISTRAZIONE PROTOCOLLO**

L'opzione permette di modificare la data di registrazione del documento al protocollo, proponendo, successivamente all'inserimento del dato, le seguenti scelte:

[M]odifica per modificare i dati inseriti;

[R]egistrazione per registrare la variazione effettuata.

# **CORREZIONE MITTENTI/DESTINATARI**

L'opzione permette di sostituire i mittenti/destinatari. Sono possibili le seguenti scelte:

[M]odifica: per correggere gli estremi dell'autorizzazione alla correzione del funzionario responsabile;

[C]ontinua: per visualizzare l'elenco dei mittenti/destinatari.

Successivamente, sono possibili le seguenti ulteriori scelte:

[C]orrezione per sostituire l'anagrafica selezionata con quella giusta da inserire nell'apposita maschera;

[D]ettaglio per visualizzare i dati completi dell'anagrafica selezionata;

[P]er conoscenza per indicare che al destinatario selezionato il documento viene trasmesso per conoscenza. A tal fine, a fianco dello stesso verrà inserita la sigla "PC".

[/]interruzione per interrompere l'operazione e ritornare al menù iniziale.

### **ELIMINAZIONE MITTENTI/DESTINATARI**

L'opzione permette di eliminare uno o più mittenti/destinatari. Sono possibili le seguenti scelte:

[M]odifica: per correggere gli estremi dell'autorizzazione alla correzione del funzionario responsabile;

[C]ontinua: per visualizzare l'elenco dei mittenti/destinatari.

Successivamente, sono possibili le seguenti ulteriori scelte:

[E]liminazione per eliminare l'anagrafica selezionata;

[D]ettaglio per visualizzare i dati completi dell'anagrafica selezionata;

[/]interruzione per interrompere l'operazione e ritornare al menù iniziale.

# **AGGIUNTA MITTENTI/DESTINATARI**

L'opzione permette di aggiungere altri mittenti/destinatari. Sono possibili le seguenti scelte:

[M]odifica: per correggere gli estremi dell'autorizzazione alla correzione del funzionario responsabile;

[C]ontinua: per visualizzare l'elenco dei mittenti/destinatari.

Successivamente, sono possibili le seguenti ulteriori scelte:

[A]ggiunta per aggiungere altri Mittenti/Destinatari in coda a quelli già inseriti;

[D]ettaglio per visualizzare i dati completi dell'anagrafica selezionata;

[P]er conoscenza

per indicare che al destinatario selezionato il documento viene trasmesso per conoscenza. A tal fine, a fianco dello stesso verrà inserita la sigla "PC".

[/]interruzione per interrompere l'operazione e ritornare al menù iniziale.

### **OGGETTO DEL PROTOCOLLO**

L'opzione permette di modificare l'oggetto del protocollo, proponendo, successivamente all'inserimento del dato, le seguenti scelte:

[M]odifica per modificare i dati inseriti;

[R]egistrazione per registrare la variazione effettuata.

### **TIPO PROTOCOLLO - ARRIVO/PARTENZA**

L'opzione permette di modificare il tipo protocollo (Arrivo/Partenza),

proponendo, successivamente all'inserimento del dato, le seguenti scelte:

[M]odifica per modificare i dati inseriti;

[R]egistrazione per registrare la variazione effettuata.

Oltre alle variazioni appena descritte sono possibili le seguenti altre scelte:

n[U]ova ricerca Permette di effettuare una nuova ricerca, impostando parametri diversi.

[A]nagrafiche Consente l'accesso all'elenco dei Mittenti/Destinatari con la possibilità di consultarne i dati completi, digitando "Dettaglio".

[R]icerca prossimo: Permette di visualizzare il protocollo successivo in relazione ai parametri di ricerca inseriti.

[T]esto

Permette la visualizzazione del testo del documento, nel caso fosse stato precedentemente scansionato.

[S]tampa

Consente di effettuare la stampa dei dati del protocollo, tramite le circolari, per poter rilasciare la ricevuta o l'etichetta per la posta in partenza. Sono possibili le seguenti scelte:

[E]tichetta arrivo: per stampare gli estremi del protocollo in arrivo sull'etichetta da attaccare sul documento corrispondente;

[E]tichetta partenza: per stampare le etichette contenenti l'indirizzo dei destinatari;

[L]ettera arrivo: Per stampare la ricevuta del documento consegnato al protocollo;

[L]ettera partenza: per stampare i dati del protocollo in partenza.

 [N]ote Consente la consultazione di eventuali annotazioni.

protocolli co[L]legati.

Visualizza l'elenco dei protocolli collegati, in quanto riguardanti la stessa pratica, con le seguenti possibilità :

[C]onsultazione: per consultare il protocollo selezionato;

[S]tampa: per stampare l'elenco;

[/]interruzione: per ritornare al menù precedente.

u[F]fici. Permette di visualizzare gli uffici assegnatari del protocollo.

proced[I]mento Nel caso in cui sia installata la procedura "Procedimenti amministrativi" permette di consultare la pratica collegata con il protocollo.

carte[G]gio Nel caso in cui sia installata la procedura "Procedimenti amministrativi" permette di consultare l'eventuale scambio di messaggi di posta elettronica tra operatori.

ris[C]ontro Permette di consultare il protocollo che è stato collegato, mediante la funzione "Riscontro", a quello su cui si è posizionati.

3) CONSULTAZIONE

Per questa funzione vale quanto già in precedenza detto a proposito della "Ricerca per correzione". La differenza fondamentale da tenere presente consiste nel fatto che con la consultazione non è possibile posizionarsi con il cursore all'interno della maschera per modificare i dati già immessi o aggiungerne altri.

Pertanto, una volta estratto il documento desiderato, è consentito con "[R]icerca prossimo" visualizzare i protocolli susseguenti in relazione ai parametri di ricerca inseriti, oppure, con "[N]uova ricerca", interrompere la successione ed iniziare ex novo la ricerca. La scelta [A]nagrafiche consente l'accesso all'elenco dei Mittenti/Destinatari, per poterne consultare i dati completi, mediante la scelta "Dettaglio".

Digitando [/] la procedura viene interrotta e si ritorna al menù principale. La funzione in argomento è stata prevista allo scopo di permettere la consultazione dei dati del protocollo, stante la connessione di questo servizio con l'attività di quasi tutti gli uffici comunali, anche al personale non direttamente responsabile; infatti è negata qualsiasi attività di modifica e aggiunta dati ed é permessa esclusivamente la ricerca dei protocolli archiviati dal programma, senza possibilità di manipolazioni dei dati.

4) STAMPE

Consente di effettuare tutte le stampe previste dal programma.

### 4.1) MOD.A Codici Classificazione

Vengono stampate, in ordine crescente, le quindici Categorie degli atti contemplate nell'art.2 della circolare del Ministero dell'Interno 1^ marzo 1897, n.17100-2 e le relative classi, al fine di dare la possibilità di disporre di un prontuario dell'Archivio Comunale. L'ordine di stampa, come per tutte le altre funzioni di stampa previste, viene dato digitando [I]nizio stampa.

# 4.2) MOD.B Registro Protocollo

E` la funzione che permette la stampa del Registro del Protocollo in conformità al Mod.B di cui alla circolare del Ministero dell'Interno 1^ marzo 1897, n.17100-2. L'inizio della stampa è subordinato all'indicazione dell'ultimo numero di protocollo che si vuole stampare. Può comunque accadere che la stampa non si arresti al numero finale indicato per salvaguardare l'esigenza di stampare pagine intere.

Nel caso si verifichi la necessità di dover ripetere la stampa già effettuata, sarà necessario preliminarmente indicare alla procedura il numero di pagina precedente a quella dalla quale la stampa medesima deve ripartire. Tale operazione è possibile digitando [FA] sul campo "Finisco al protocollo num." per indicare il nuovo numero di protocollo e la pagina di inizio stampa. Sono possibili le seguenti scelte:

[C]orrezione

Permette la modifica del numero di protocollo di fine stampa;

[I]nizio stampa

E' il comando per avviare la stampa del registro protocollo;

[A]llegati

Permette la stampa dei seguenti allegati del Registro Protocollo:

# [A]nagrafiche

Stampa, relativamente a ciascun protocollo, l'elenco dei mittenti o destinatari, nel caso fossero più di uno;

# [V]ariazioni

Stampa, relativamente a ciascun protocollo, l'elenco delle variazioni apportate;

# [N]ote

Stampa, relativamente a ciascun protocollo, le eventuali annotazioni inserite;

# [C]ollegamenti

Stampa, relativamente a ciascun protocollo, l'elenco di quelli eventualmente collegati con esso;

La scelta [T]utti, alternativa a quelle precedenti, consente di effettuare, relativamente a ciascun protocollo, un'unica stampa contenente i dati di tutti gli allegati.

# 4.3) MOD.C Indice Alfabetico

Permette di stampare, conformemente al Mod.C di cui all'art.9 della circolare ministeriale 1^ marzo 1897, n.17100-2, il registro alfabetico del protocollo. In detto registro compariranno, in ordine alfabetico, i nominativi delle persone, la denominazione di enti e la ragione sociale di società , sia mittenti che destinatari, e i dati relativi alla corrispondenza intercorsa tra questi e l'Ente (numero e data protocollo, codici di classificazione e oggetto).

E` possibile limitare la stampa a piacimento, secondo le esigenze, indicando le iniziali del nome da cui si vuole iniziare e terminare la stampa.

# 4.4) MOD.D Indice per Fascicoli

Permette di stampare, conformemente al Mod.D di cui all'art.12 della circolare del Ministero dell'Interno 1^ marzo 1897, n.17100-2, un indice degli atti di ogni fascicolo, contenente i relativi numeri di protocollo e la data.

Anche in questo caso è possibile limitare la stampa secondo i codici di classificazione iniziali e finali.

# 4.5) MOD.E Fascicoli Per Classe

Consente di stampare, in conformità al Mod.E di cui all'art.14 della circolare ministeriale sulla tenuta di archivio e protocollo, il numero d'ordine dei fascicoli per ogni classe di affari della stessa categoria.

Dà quindi la possibilità di avere a disposizione un prontuario completo dell'Archivio Comunale.

E` possibile limitare la stampa secondo i codici di classificazione iniziali e finali.

# 4.6) Giornale Movimenti

Consente di stampare, in conformità a quanto previsto dall'art. 4, comma 2, del D.P.R.

20.10.98 n. 428, i movimenti giornalieri annotati sul Registro del Protocollo, ordinati per ufficio.

E' possibile limitare la stampa ad uno o più uffici.

# 4.7) Prospetto Protocolli inevasi

E` una funzione molto importante in quanto consente di stampare prospetti contenenti gli atti non ancora evasi, divisi per ufficio ed in ordine di scadenza.

Simili informazioni permettono ovviamente un controllo più puntuale dell'attività dei vari servizi e l'attivazione di tutte le necessarie misure per ovviare prontamente ai ritardi riscontrati.

Importante da ricordare è quanto già evidenziato in precedenza con la funzione [1]INSERIMENTO, nella parte relativa all'[A]ggiunta, cioè che vengono stampate nel prospetto in argomento solo le informazioni riguardanti i protocolli "Aperti".

E` necessario pertanto prestare attenzione durante l'inserimento e saper valutare quali atti necessitano o meno di riscontro e dei connessi adempimenti.

### 4.8) Elenco Anagrafiche

Questa funzione consente di stampare in ordine alfabetico l'elenco dei Mittenti/Destinatari della corrispondenza protocollata, riportando, per ognuno di essi, nome, indirizzo, città e provincia. E` possibile effettuare anche una stampa parziale di detto elenco, indicando le lettere di inzio e fine.

### 4.9) Elenco Oggetti Ricorrenti

Consente di stampare in ordine alfabetico un elenco delle sigle e delle corrispondenti descrizioni degli oggetti ricorrenti, inseriti nell'apposita gestione prevista nel programma. Viene così data la possibilità di poter consultare facilmente le sigle a disposizione e verificare l'esistenza di oggetti ricorrenti da poter richiamare durante la protocollazione.

# 4.10) Statistiche

Consente l'estrazione di qualsiasi dato tra quelli registrati al protocollo. Per l'utilizzo di questa funzione si rinvia al manuale della procedura "Statistiche".

# 5) ALTRE FUNZIONI

# 5.1) Gestione Codici Classificazione

E` la funzione che permette l'[I]nserimento, la [C]onsultazione, la [M]odifica e l'[E]liminazione dei Codici di Classificazione, cioè delle Categorie, Classi e Fascicoli. Fa sì quindi che il prontuario dell'Archivio Comunale possa sempre essere riveduto e costantemente aggiornato, in base alle nuove e diverse esigenze che si dovessero manifestare con l'incrementarsi degli affari trattati.

# 5.2) Gestione Oggetti Ricorrenti

E` una funzione che, se opportunamente utilizzata, porta ad un notevole snellimento del lavoro di protocollazione.

Consente infatti di creare e gestire delle sigle corrispondenti ad altrettanti oggetti che si ripresentano con una certa frequenza. Al momento dell'inserimento dei dati e

specificatamente dell'oggetto dell'atto, basterà richiamare la sigla creata per veder automaticamente comparire l'oggetto medesimo.

Le operazioni possibili sono:

# [I]nserimento

Si dovrà innanzitutto indicare, nell'apposito spazio dove si posiziona il cursore, la sigla con la quale potrà essere richiamato all'occorrenza l'oggetto ricorrente. Successivamente si inserirà la descrizione relativa, che potrà prevedere anche la presenza, fino ad un massimo di quattro, del carattere [#], indicante che nella fase di protocollazione, in quel punto, si posizionerà il cursore per permettere l'inserimento di dati variabili (ad es. alla sigla "INLAV" si potrà far corrispondere la descrizione "Dichiarazione inizio lavori relativi alla concessione edilizia n.# del #").

Al momento della protocollazione, inserendo detta sigla nell'apposito spazio, verrà automaticamente riportata la predetta descrizione. Il cursore si posizionerà su ognuno dei caratteri #, per consentire di scrivere il numero e la data della concessione che ogni volta saranno diversi.

E` possibile anche collegare all'oggetto ricorrente i relativi codici di classificazione, in modo tale che anche questi vengano riportati automaticamente al momento della protocollazione.

E` possibile, qualora siano stati previsti nell'oggetto ricorrente uno o più caratteri # per l'inserimento dei dati variabili, l'indicazione della descrizione corrispondente, in modo che in fase di protocollazione si sappia sempre cosa inserire dove si ferma il cursore. Infine é possibile inserire i codici di classificazione appropriati. Terminato l'inserimento di un oggetto ricorrente potranno esserne inseriti altri con [C]ontinua inserimento o modificare i dati già scritti con [M]odifica dati inseriti.

# [C]onsultazione

Consente la rilettura degli oggetti ricorrenti registrati previa indicazione della sigla corrispondente, con la possibilità di modificare i dati contenuti con [M]odifica dati, eliminarli con [E]limina codice o continuare la ricerca con [R]icerca successivo.

# 5.3) Gestione Dati Generali

Questa funzione contiene dati di carattere generale e necessari all'utilizzo della procedura. Sono possibili le seguenti scelte:

# **Modalità Spedizione**

La funzione consente di aggiungere altre modalità di spedizione della corrispondenza, di ricercare quelle inserite per correggerle e di stamparne l'elenco, mediante le rispettive scelte.

 [A]bilitazioni Sono permesse le seguenti opzioni

- Modifica data arrivo/partenza protocollo Digitare "S" per modificare, solo in aggiunta, la data di arrivo/partenza proposta dalla procedura (default "N");

- Codici classificazione diversi per anno

Digitare "S" per avere la possibilità di avere i codici classificazione diversi per ogni anno (default "N");

- Stampa DIVERSI su modello B Digitare "S" per stampare sul registro di protocollo la dicitura "DIVERSI" nel caso in cui siano inserite più di una anagrafica sul protocollo (default "S");

- Inserire arrivo e/o partenza

Digitare "S" se si vuole che la procedura, quando si digita "Continua" nella fase di aggiunta del protocollo, riproponga in automatico il tipo di protocollo inserito in precedenza;

- Richiesta scansione documento

Digitare "S" se si desidera che, in fase di aggiunta del protocollo, la procedura richieda di effettuare la scansione del documento (default "N");

- Richiesta stampa etichetta in arrivo

Digitare "S" per effettuare, in automatico, la stampa dei dati del protocollo in arrivo in fase di aggiunta (default "S");

- Segnalazione protocollo all'operatore Digitare "S" se si vuole che la registrazione del protocollo generi un messaggio di posta elettronica al responsabile del servizio (deve essere installato e abilitato il modulo di posta elettronica default "N");

- Oggetto del protocollo con caratteri jolly Digitare "S" se si desidera effettuare la ricerca dell'oggetto del protocollo utilizzando i caratteri jolly (default "N");

# - Di tutta la pratica

Digitare "S" se si desidera che l'elenco degli atti individuati attraverso la ricerca, comprenda anche i protocolli che non soddisfano le condizioni di ricerca impostate ma che sono a questi comunque collegati (default "S").

# [U]ffici

La funzione contiene i codici e le relative descrizioni degli uffici a cui assegnare la posta. E' possibile inserire anche il responsabile dell'ufficio per permettere di trasmettere un messaggio di posta elettronica e il gruppo di operatori abilitati a consultare il protocollo.

# [G]estione anni

La funzione consente di vietare l'accesso per la modifica ai protocolli di anni precedenti. A tal fine, è necessario posizionarsi sull'anno desiderato e digitare [Ret].

# [M]odello B

Permette di modificare per ogni anno il numero di inizio stampa del registro protocollo.

# **[Clircolari**

Permette di indicare la collocazione nel WP Halley (gruppo e testo) dei testi tipo per le seguenti stampe: Etichetta in arrivo, Etichetta in partenza, Lettera in arrivo, Lettera in partenza del protocollo (funzione 1) e etichette delle anagrafiche (funzione 6.1).

### [E]nte

La funzione permette di modificare la descrizione dell'ente.

### [V]isualizzazione

Permette di impostare il posizionamento e le dimensioni delle finestre dove vengono visualizzati gli uffici assegnatari della corrispondenza e i protocolli collegati.

### [?]spiegazioni

Permette di consultare il manuale in linea.

### 5.4) Gestione Blocchi

La funzione, può essere utilizzata solo per operazioni di manutenzione e sotto il controllo di Tecnici specializzati.

### 6) ANAGRAFICHE

### 6.1) Correzione Anagrafiche

Dal momento che l'archivio delle anagrafiche si incrementa automaticamente man mano che le stesse vengono inserite durante la fase di protocollazione (come dettagliatamente descritto nella funzione [1] Inserimento - Aggiunta), l'utilizzo di questa funzione, pur essendo prevista l'aggiunta, è essenzialmente finalizzato alla correzione di anagrafiche inserite in modo errato.

Sono consentite le seguenti operazioni:

# [A]ggiunta

Consente l'inserimento di una nuova anagrafica. Si tenga però presente che tale inserimento deve essere fatto solo nella certezza dell'inesistenza di uguale anagrafica nell'archivio stesso. E` possibile inserire di seguito più anagrafiche con [C]ontinua aggiunta, o modificare la anagrafica appena inserita con [M]odifica anagrafica inserita.

### [R]icerca

Consente la ricerca delle anagrafiche contenute nell'archivio, previa indicazione del codice relativo, se conosciuto, o, come di solito avviene, del nome. Nel primo caso si ha l'accesso immediato all'anagrafica che si cerca. Nella seconda ipotesi si possono verificare le seguenti situazioni:

1) Il nome così come scritto esiste nell'archivio anagrafiche e pertanto viene immediatamente visualizzato.

2) Il nome così come scritto non esiste nell'archivio, ma è contenuto in una o più anagrafiche. La procedura visualizza la prima, e se questa non corrisponde a quella cercata, con la scelta [S]uccessivo si potranno leggere le anagrafiche seguenti qualora ce ne siano, ed eventualmente tornare indietro con la scelta [P]recedente.

3) Il nome così come scritto o parte di esso non risulta inserito nell'archivio anagrafiche né é contenuto in alcuna di esse. La procedura visualizza il messaggio "Non trovato".

Nelle prime due situazioni sopra descritte è consentito, una volta visualizzata l'anagrafica cercata, modificare con la scelta [M]odifica i dati inseriti.

# [S]tampa

Permette la stampa delle anagrafiche.

### 6.2) Sostituzione Anagrafiche

La funzione consente di ricercare tutte le anagrafiche che, pur essendo state scritte in modo diverso, identificano tuttavia lo stesso soggetto e di individuare quella che si vuole mantenere sostituendola automaticamente a tutte le altre che verranno consenguentamente eliminate. Questa operazione comporta la registrazione automatica della rispettiva variazione sui protocolli relativi.

### 6.3) Controllo Anagrafiche

La funzione visualizza un elenco delle anagrafiche non utilizzate, con la possibilità di stamparle su carta o eliminarle.

### 6.4) Rigenerazioni Chiavi

La funzione, utilizzabile solo da tecnici specializzati, permette di controllare eventuali errori verificatisi in ricerca delle anagrafiche.

# 7) UTILITA`

# 7.1) Rigenerazioni Chiavi Protocollo

La funzione, utilizzabile solo da tecnici specializzati, permette di controllare eventuali errori verificatisi in fase di ricerca del protocollo.

### 7.2) Stampa registro protocollo

La funzione va utilizzata per stampare il registro del protocollo degli anni antecedenti al 1992.

# 7.3) Allargamento archivi

La funzione consente di allargare gli archivi delle anagrafiche indicando nell'apposito spazio il numero da aggiungere a quelli previsti. L'accesso alla relativa maschera è possibile con la scelta [M]odifica e l'operazione si concretizza digitando [I]nizio allargamento.

### 7.4) Generazione nuovo anno

La funzione, permette di generare gli archivi per il nuovo anno.

### 7.5) Generazione anni precedenti

La funzione, permette di predisporre l'inserimento dei protocolli per anni precedenti.

### 7.6) Caricamento Codici Classificazione

La funzione permette di caricare un nuovo prontuario, eliminando quello attualmente in uso. E' obbligatorio specificare il nome dei file in cui sono caricate le categorie, le classi e i fascicoli. Questa funzione é di uso esclusivo di tecnici specializzati.

### 7.7) MOD.B Registro vers. 1.80

La funzione va utilizzata per stampare il registro del protocollo con le caratteristiche di cui alla versione 1.80.

### 7.8) Stampa Mod. B vers. 2.01

La funzione va utilizzata per stampare il registro del protocollo con le caratteristiche di cui alla versione 2.01.

### 7.9) Gestione gruppi abilitazione

La funzione permette di definire gruppi di operatori ai quali consentire l'accesso in consultazione ai protocolli registrati destinati agli uffici a cui i gruppi stessi sono associati, mediante la funzione 5 Altre funzioni - Dati Generali - Uffici.

#### 7.10) Gestione numero protocollo

La funzione permette di modificare il numero di partenza del protocollo per il corrente anno.

### 8) GESTIONE TESTI

Tale funzione richiama il trattamento testi Halley, il cui funzionamento è descritto nell'allegato manuale specifico. In questa sede viene utilizzata per gestire i testi tipo ricorrenti della procedura.

Ogni Ente ha la possibilità di impostare dette stampe adeguandole alle proprie esigenze, predisponendo un testo sul quale richiamare i dati memorizzati dalla procedura e ad esso ovviamente connessi.

Ad ognuno dei dati utilizzabili è stato attribuito un numero che lo contraddistingue e che, scritto sul testo predisposto tra il simbolo "@", ne permetterà l'inserimento sullo stesso.

Il simbolo "@", oltre ad indicare il punto dove il dato deve essere riportato, serve anche a delimitare lo spazionecessario a contenerlo: ad es. se si vuole richiamare una data che occupa 8 caratteri, cui è stato attribuito il numero 1, si dovrà scrivere @1-----@; se si vuole richiamare "numero di protocollo", lungo 5 caratteri, cui è stato attribuito il numero 1, si dovrà scrivere @1--@.

Per quanto riguarda specificatamente questa procedura, i dati richiamabili sui testi delle comunicazioni previste sono riportati nella APPENDICE "C" del presente manuale, alla quale si rimanda.

PARTE III: GUIDA ALLE OPERAZIONI RICORRENTI

La procedura Protocollo prevede l'utilizzo giornaliero della seguente funzione:

## **Stampa giornalieri dei protocolli**

Effettuare la funzione 4.7 [Giornale movimenti]

### **Riscontro**

Per inserire un riscontro ad un protocollo, selezionare la funzione 1 [Inserimento] e selezionare l'opzione "Aggiunta per riscontro"

E' previsto inoltre l'utilizzo, una volta l'anno, della seguente funzione:

### **Stampa modello B**

Effettuare la funzione 4.2 [Mod. B registro protocollo]

# PROFILI PREDEFINITI E CODICI DI ACCESSO

I profili predefiniti sono:

# **9999 Accesso ristretto**

Sono abilitate le seguenti funzioni: - Consultazione dati del protocollo

# **9998 Solo aggiunta dei protocolli**

Sono abilitate le seguenti funzioni:

- Inserimento e consultazione dati protocollo
- Consultazione e modifica codici di classificazione
- Consultazione e modifica oggetti ricorrenti
- Consultazione dati generali
- Ampliamento archivi
- Gestione numero protocollo
- Consultazione e modifica testi tipo

E' disabilitata la funzione per la modifica dei protocolli già inseriti

### **9997 Gestore della procedura**

Sono abilitate tutte le funzioni della procedura

# **9996 Stampe del protocollo**

Sono abilitate le seguenti funzioni:

- Consultazione dati del protocollo
- Tutte le stampa sono abilitate
- Dati generali
- Stampa registro protocollo
- Stampa mod. B registro protocollo vers. 1.80
- Stampa mod. B vers. 2.01
- Consultazione e modifica testi tipo

### **9995 Aggiunta solo protocolli in arrivo**

Sono abilitate le seguenti funzioni:

- Inserimento in arrivo e consultazione protocollo
- Stampa giornale movimenti
- Stampa elenco oggetti ricorrenti
- Statistiche
- Consultazione dati generali
- Allargamento archivi
- Gestione testi

# **9994 Consultazione e stampa**

Sono abilitate le seguenti funzioni:

- Consultazione dati protocollo
- Tutte le stampe abilitate
- Stampa modello B Registro protocollo v. 1.80

### **9993 Solo aggiunta protocollo con stampe**

Sono abilitate le seguenti funzioni:

- Inserimento e consultazione dati protocollo
- Tutte le stampe abilitate
- Gestione codici classificazione
- Gestione oggetti ricorrenti
- Stampa registro protocollo
- Allargamento archivi
- Stampa mod. B registro protocollo v. 1.80
- Stampa mod. B registro protocollo v. 2.01
- Gestione gruppi abilitazione
- Gestione numero protocollo
- Consultazione e modifica testi tipo

E' disabilitata la funzione per la modifica dei protocolli già inseriti

# **9992 Solo modifica protocolli**

Sono abilitate le seguenti funzioni:

- Modifica e consultazione dati del protocollo
- Correzione dati
- Tutte le stampe abilitate
- Gestione codici classificazione
- Mod. B registro protocollo v. 1.80
- Gestione testi

# **9991 Aggiunta solo protocolli in partenza**

Sono abilitate le seguenti funzioni:

- Inserimento e consultazione dati protocollo
- Tutte le stampe abilitate
- Gestione codici classificazione
- Gestione oggetti ricorrenti
- Allargamento archivi
- Mod. B registro protocollo v. 1.80
- Mod. B registro protocollo v. 2.01
- Gestione gruppi abilitazione
- Gestione numero protocollo
- Gestione testi

#### ELENCO CHIOCCIOLE

Ad ognuno dei dati utilizzabili è stato attribuito un numero che lo contraddistingue e che, scritto sul testo predisposto tra il simbolo "@", ne permetterà l'inserimento sullo stesso. Il simbolo "@", oltre ad indicare il punto dove il dato deve essere riportato, serve anche a delimitare lo spazio necessario a contenerlo, per cui se si vuole richiamare una data che occupa 10 caratteri, cui è stato attribuito il numero 1, si dovrà scrivere @1-------@. I dati richiamabili sui testi delle comunicazioni previste sono:

- @1 (Caratteri 7) Numero del protocollo
- @2 (caratteri 10) Data protocollo
- @3 (caratteri 45) Nome
- @4 (caratteri 30) Indirizzo
- @5 (caratteri 50) C.a.p, Città , provincia
- @6 (caratteri 8) Data atti mittente
- @7 (caratteri 16) Numero protocollo mittente
- @8 (caratteri 2) Numero allegati
- @9 (caratteri ) Oggetto protocollo
- @10 (caratteri 16) Tipo spedizione
- @11 (caratteri 8) Tipo protocollo (Arrivo/partenza)
- @20 (caratteri 16) Ufficio 1
- @21 (caratteri 16) Ufficio 2
- @22 (caratteri 16) Ufficio 3
- @23 (caratteri 16) Ufficio 4
- @24 (caratteri 16) Ufficio 5
- @25 (caratteri 16) Ufficio 6
- @26 (caratteri 16) Ufficio 7
- @27 (caratteri 16) Ufficio 8
- @28 (caratteri 16) Ufficio 9
- @29 (caratteri 16) Ufficio 10
- @30 (caratteri 16) Ufficio 11
- @31 (caratteri 16) Ufficio 12
- @32 (caratteri 16) Ufficio 13
- @33 (caratteri 16) Ufficio 14
- @34 (caratteri 16) Ufficio 15
- 
- @35 (caratteri 16) Ufficio 16
- @36 (caratteri 16) Ufficio 17
- @37 (caratteri 16) Ufficio 18
- @38 (caratteri 16) Ufficio 19
- @39 (caratteri 16) Ufficio 20
- @40 (caratteri 10) Data scadenza pratica
- @41 (caratteri 2) Codice categoria
- @42 (caratteri 2) Codice classe
- @43 (caratteri 2) Codice fascicolo
- @44 (caratteri 2) Codice affare
- @45 (caratteri 50) Descrizione codici classificazione 1^ riga
- @46 (caratteri 50) Descrizione codici classificazione 2^ riga

@47 (caratteri 50) Descrizione codici classificazione 3^ riga @48 (caratteri 7) Numero protocollo antecedente @49 (caratteri 10) Data protocollo antecedente @50 (caratteri 7) Numero protocollo susseguente @51 (caratteri 10) Data protocollo susseguente @52 (caratteri ) Note<br>@53 (caratteri 6) Aperto/chiuso @53 (caratteri  $6$ )

ATTENZIONE: le @ 3, 4 e 5 devono essere racchiuse tra #2:

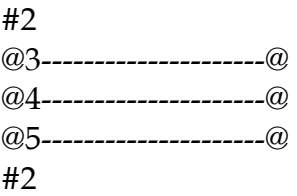

### PROCEDIMENTI AMMINISTRATIVI

INVIO MESSAGGI

Questa funzione viene utilizzata per la trasmissione del messaggio di posta elettronica. Compare una maschera dove sono già riportate la denominazione del mittente, la data e l'ora dell'invio.

I dati da inserire sono i seguenti:

1) il nominativo del destinatario del messaggio, che dovrà essere confermato con [T]rovato. Qualora si debba inviare il messaggio a più persone, digitando [?] verrà visualizzato l'elenco dei gruppi di operatori eventualmente predefiniti, sia con l'apposita funzione [6]Gestione gruppi prevista sui Dati generali che dall'operatore stesso, con la possibilità di scegliere uno o più gruppi tra questi, digitando [S]elezione o Return dopo essercisi posizionati sopra, oppure di operare le seguenti ulteriori scelte:

### **OPERATORI**

Visualizza l'elenco di tutti gli operatori con possibilità di scegliere, digitando [S]elezione destinatario e Return dopo essersi posizionati sopra, quelli ai quali inoltrare il messaggio. Con la scelta [M]essaggio per tutti il messaggio verrà inoltrato a tutti gli operatori.

#### **GRUPPI**

Visualizza l'elenco degli eventuali gruppi inseriti dall'operatore per le sue particolari esigenze, con

la possibilità di operare le seguenti scelte:

#### -Aggiunta

Permette di inserire un nuovo gruppo indicandone subito la descrizione e scegliendo dall'elenco che viene successivamente visualizzato gli operatori da associare allo stesso.

#### -Consultazione

Visualizza i componenti del gruppo su cui si è posizionati, con la possibilità di modificare sia la descrizione che la composizione del gruppo stesso.

#### -Elimina

Consente di eliminare, previa conferma, il gruppo su cui si è posizionati.

- l'oggetto del messaggio, ossia una breve descrizione dello stesso, che possa, comunque, far comprendere con immediatezza e chiarezza l'argomento trattato (sugli elenchi dei messaggi visualizzati mediante le apposite funzioni della procedura compare sempre, infatti, questa breve descrizione); digitando ? viene visualizzato un elenco dei messaggi ricorrenti, con la possibilità di consultarli digitando [C] o [T] per inserirli nel messaggio

corrente.

- una descrizione più dettagliata del messaggio.

Una volta inseriti i predetti dati si hanno a disposizione le seguenti scelte:

### **MODIFICA**

Consente di modificare tutti i dati inseriti.

### **TESTO**

Visualizza un testo dove l'utente potrà scrivere il messaggio, nel caso in cui lo spazio a disposizione per la descrizione non sia sufficiente.

### GESTIONE ARRIVI

Consente di visualizzare l'elenco sintetico dei messaggi in arrivo, trasmessi cioè dagli altri operatori, i quali, sebbene consultati, non siano stati ancora accettati o respinti o dirottati ad altri.

I dati riportati sull'elenco sono la data di spedizione del messaggio, l'oggetto ed il mittente.

Le scelte possibili, in questa fase, sono:

### **ANALITICO**

Visualizza la maschera analitica del messaggio dove si è posizionati col cursore.

Le opzioni a disposizione sono:

-Consultazione testo

E' attiva soltanto nel caso in cui sia stato inserito un testo; ne permette la lettura e la stampa.

-Consultazione pratica

E' attiva soltanto nel caso in cui il messaggio risulti collegato ad una pratica; permette la consultazione della stessa.

#### -Accetta

Si utilizza in caso di semplice accettazione del messaggio, quando cioè non si abbia nulla da ridire in merito al contenuto dello stesso né si ritenga necessario rispondere con un altro messaggio.

#### -Respingi

Si utilizza nel caso in cui si ritenga di non dover accettare il messaggio. Una volta confermata la scelta, viene visualizzata una maschera che consente di trasmettere a propria volta un messaggio al mittente, nel quale vanno riportate le ragioni per cui non si è effettuata l'accettazione.
-Sub assegnazione Si utilizza qualora si debba assegnare ad un'altra persona il messaggio ricevuto.

-Risposta Si utilizza nel caso in cui si ritenga di fornire una risposta al messaggio ricevuto.

-Successivo

Permette di passare al messaggio successivo, senza dover ritornare sull'elenco da cui si era partiti.

-Stampa Permette di stampare il messaggio visualizzato.

-Protocollo Consente la consultazione dei dati del protocollo che ha generato il messaggio.

-Carteggio

E' attiva nel caso in cui esistano messaggi collegati a quello visualizzato; consente la consultazione degli stessi.

-Destinatari

E' attiva nel caso in cui il messaggio sia diretto anche ad altre persone; consente di visualizzarne l'elenco.

#### **STAMPA ELENCO**

Consente di effettuare la stampa di tutti i messaggi visualizzati nell'elenco. Scegliendo [S]intetico la stampa riporterà la data, l'ora, l'oggetto e il mittente di ogni messaggio, mentre, se si sceglie [A]nalitico, oltre ai dati suddetti, verrà stampata anche l'intera descrizione del messaggio.

#### ELENCO MESSAGGI IN PARTENZA

Consente di visualizzare l'elenco sintetico di tutti i messaggi trasmessi agli altri operatori, o ad uno in particolare, entro un periodo di tempo predefinito. I dati riportati sull'elenco sono la data di spedizione del messaggio, l'oggetto, il destinatario e, a fianco di questi, l'esito della consultazione (es. RES. = messaggio respinto, ACC. = messaggio accettato ecc...).

Le scelte possibili, in questa fase, sono:

#### **CONSULTAZIONE**

Visualizza la maschera analitica del messaggio dove si è posizionati col cursore. Le opzioni a disposizione sono:

#### -Modifica

Permette di modificare i dati del messaggio qualora il destinatario non lo abbia ancora

consultato.

-Testo

Selezionando questa scelta si hanno due possibilità , a seconda che il destinatario del messaggio lo abbia o meno consultato:

a)nel primo caso è possibile la sola consultazione del testo; b)nel secondo caso il testo può essere modificato, dopo esservi entrati con Inserimento. In entrambi i casi, con la scelta Stampa, si può stampare il testo del messaggio.

-Carteggio

Con questa scelta è possibile entrare in consultazione su tutti gli eventuali messaggi collegati a quello dove si sta operando, visualizzati su di un elenco sintetico in fondo allo schermo (il collegamento viene eseguito automaticamente dalla procedura tutte le volte che si usino le opzioni "Respingi", "Sub assegnazione" e "Risposta").

-Pratica Permette di consultare la pratica eventualmente collegata al messaggio.

-Stampa Permette di stampare il messaggio.

## **STAMPA ELENCO**

Consente di effettuare la stampa di tutti i messaggi visualizzati nell'elenco. Scegliendo Sintetico la stampa riporterà la data, l'ora, l'oggetto e il mittente di ogni messaggio; scegliendo Analitico, oltre ai dati di cui sopra, verrà stampata anche l'intera descrizione del messaggio.

ELENCO MESSAGGI IN ARRIVO

Questa funzione consente di visualizzare l'elenco sintetico di tutti i messaggi trasmessi dagli altri operatori, o da uno in particolare, entro un periodo di tempo predefinito. I dati riportati sull'elenco sono la data di spedizione del messaggio, l'oggetto, il destinatario e, a fianco di questi, l'esito della consultazione (es. RES. = messaggio respinto, ACC. = messaggio accettato ecc...).

Le scelte possibili, in questa fase, sono:

## **CONSULTAZIONE**

Visualizza la maschera analitica del messaggio dove si è posizionati col cursore. Le opzioni a disposizione sono:

-Testo

Consente di consultare l'eventuale testo del messaggio e di stamparlo con la scelta Stampa.

#### -Carteggio

Con questa scelta è possibile entrare in consultazione su tutti gli eventuali messaggi

collegati a quello dove si sta operando, visualizzati su di un elenco sintetico in fondo allo schermo (il collegamento viene eseguito automaticamente dalla procedura tutte le volte che si usino le opzioni "Respingi messaggio" "Sub assegnazione" e "Risposta").

-Pratica Permette di consultare la pratica eventualmente collegata al messaggio.

-Stampa Permette di stampare il messaggio.

## **STAMPA ELENCO**

Consente di effettuare la stampa di tutti i messaggi visualizzati nell'elenco. Scegliendo Sintetico la stampa riporterà la data, l'ora, l'oggetto e il mittente di ogni messaggio; scegliendo Analitico, oltre ai dati di cui sopra, verrà stampata anche l'intera descrizione del messaggio.

## **Allegato7 - Piano di conservazione e selezione**

Il piano di conservazione è attualmente in preparazione.

La selezione dei documenti da eliminare va effettuata sulla base del piano di conservazione quindi, nel frattempo, verrà effettuata sulla base dei massimari di scarto per gli archivi comunali attualmente disponibili.

## **Allegato8 - Flussi documentali**

L'elenco completo e l'analisi dettagliata dei flussi documentali verrà completata nell'arco dell'anno prossimo.

In questa fase transitoria si applica l'attuale regolamento sui procedimenti amministrativi.

# **Allegato9 – Indirizzi e-mail del Comune**

Indirizzo di Posta Elettronica Certificata (P.E.C.) Istituzionale:

sernaglia@cert.legalmail.it

Indirizzi mail Amministrazione:

- [comune@comune.sernaglia.tv.it](mailto:comune@comune.sernaglia.tv.it)
- servizi[sociali@comune.sernaglia.tv.it](mailto:sociali@comune.sernaglia.tv.it)
- [ragioneria@comune.sernaglia.tv.it](mailto:ragioneria@comune.sernaglia.tv.it)
- [segreteria@comune.sernaglia.tv.it](mailto:segreteria@comune.sernaglia.tv.it)
- [edilizia@comune.sernaglia.tv.it](mailto:edilizia@comune.sernaglia.tv.it)
- [lavoripubblici@comune.sernaglia.tv.it](mailto:lavoripubblici@comune.sernaglia.tv.it)
- [demografici@comune.sernaglia.tv.it](mailto:demografici@comune.sernaglia.tv.it)
- [biblioteca@comune.sernaglia.tv.it](mailto:biblioteca@comune.sernaglia.tv.it)
- [poliziamunicipale@comune.sernaglia.tv.it](mailto:poliziamunicipale@comune.sernaglia.tv.it)
- [sindaco@comune.sernaglia.tv.it](mailto:sindaco@comune.sernaglia.tv.it)
- [segretario@comune.sernaglia.tv.it](mailto:segretario@comune.sernaglia.tv.it)